# SEDOL MasterFile

# Service & Technical Guide

Version 8.5

January 2020

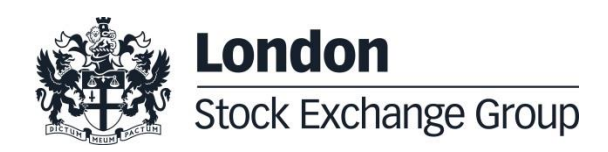

# **Version Control**

<span id="page-1-0"></span><u> 1989 - Jan Barat, martin da shekara tsa 1989 - An tsa 1989 - An tsa 1989 - An tsa 1989 - An tsa 1989 - An tsa</u>

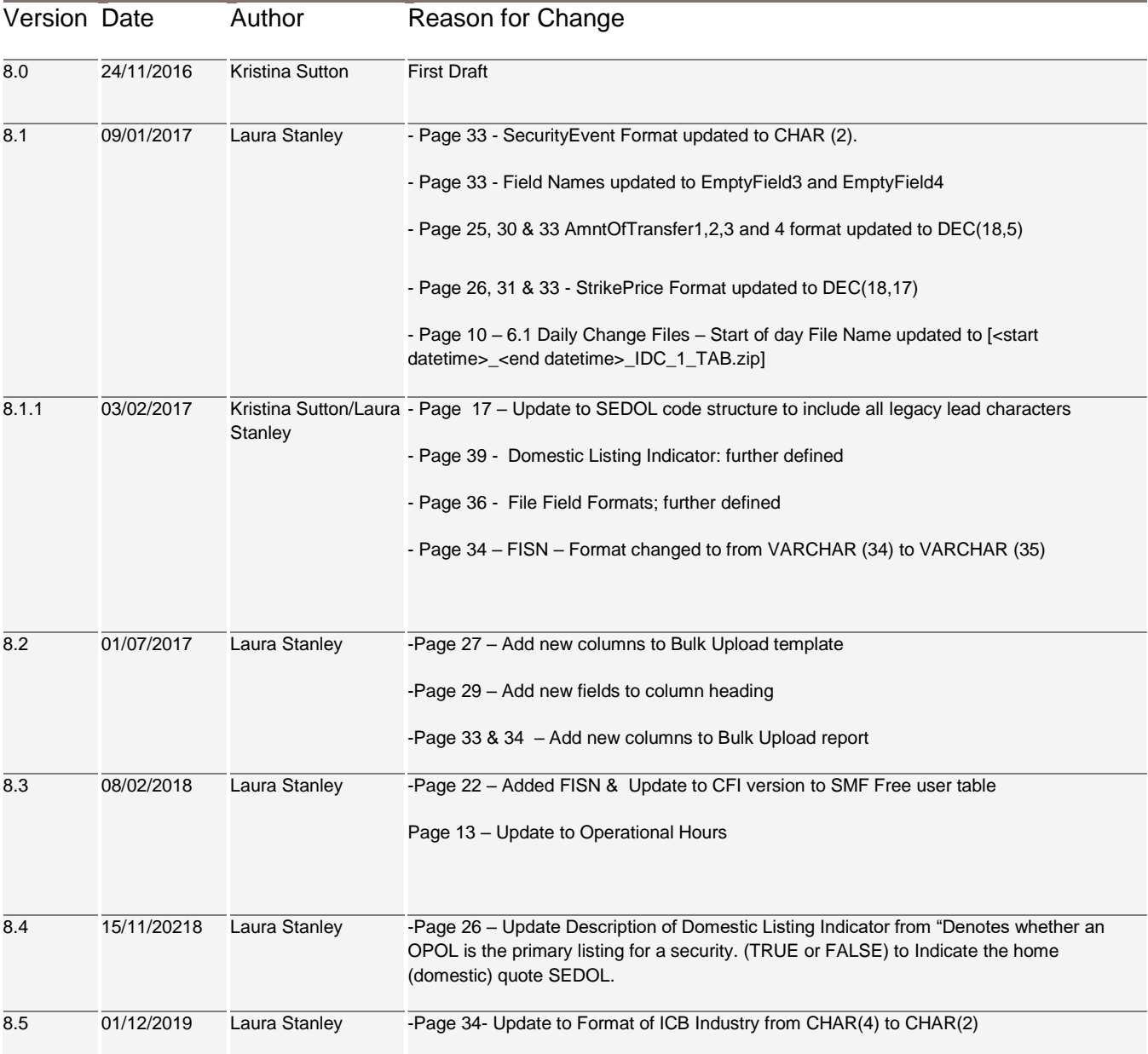

# **Contents**

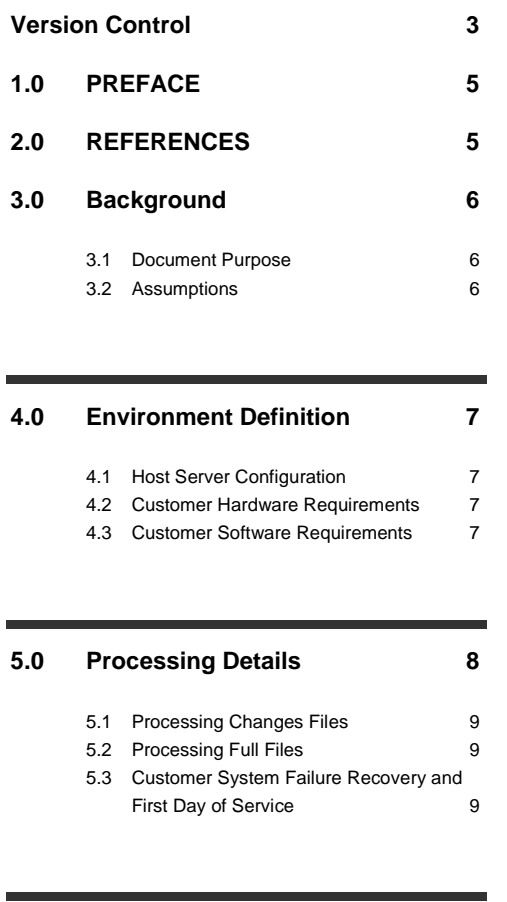

#### **6.0 [Download Files Types & Naming](#page-8-0)  [Conventions](#page-8-0) 10**

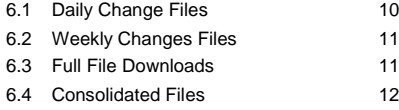

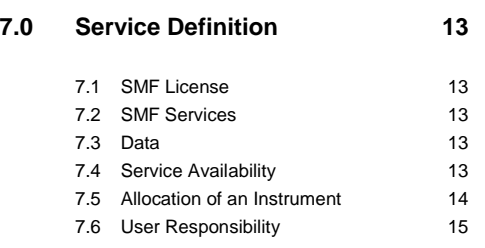

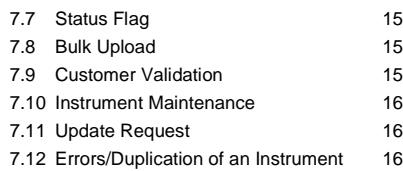

#### **8.0 [SEDOL Code Structure](#page-15-0) 17** 8.1 [Overview](#page-15-1) 17 8.2 [SEDOL Code Structure](#page-15-2) 17 8.3 [SEDOL Check Digit Calculation](#page-16-0) 18 8.4 [Deriving the Check Digit](#page-18-0) 20 8.5 [SEDOL Code Generation](#page-18-1) 20

9.1 [SMF Free user access:](#page-20-1) 22 9.2 [SMF Look-Up:](#page-21-0) 23 9.3 [SMF Create:](#page-21-1) 23 9.4 [SMF Bulk Upload:](#page-21-2) 23 9.5 [SEDOL Bulk Pre-allocation Service](#page-21-3) 23 9.6 [Download File Formats -](#page-32-0) Introduction 34 9.7 [Download File Specification](#page-32-1) 34

**9.0 [SMF Services](#page-20-0) 22**

**10.0 [ISO15022MT 564 Corporate Action](#page-38-0)  [Messaging via SWIFT](#page-38-0) 40**

**11.0 Appendix A – [Field Description &](#page-39-0)  [Glossary](#page-39-0) 41**

**12.0 Appendix B – [Corporate Action](#page-42-0)  [Effects on SEDOLs](#page-42-0)** 

# <span id="page-3-0"></span>**1.0 PREFACE**

This document provides complete technical details on receiving the SEDOL Masterfile (SMF) data download. This document is intended for use by direct subscribers of the service (e.g. data vendors, software houses, banks, developers and reference data administrators). The Exchange may amend this Service & Technical Guide on at any time by the provision of at least two months' written notice or on less notice in the event that:

- 1. changes of a technical nature are to be made; or
- 2. rights owners' of third party data within the Data make a change that affects the provision of such third party data to the Exchange and/or customers of the Exchange; or
- 3. matters beyond the reasonable control of the Exchange require that a change be made and the provision of two months' notice is not possible or would be detrimental to the Site, service and/or customers of the Exchange (provided always that as much notice as is reasonably practical in the circumstances is given).

# <span id="page-3-1"></span>**2.0 REFERENCES**

#### *2.1 Documentation*

The following documents are available on the Exchange's website:

www.londonstockexchange.com/sedol

1. SMF Technical Specification (latest version)

#### *2.2 Terms*

The following terms are used throughout this specification:

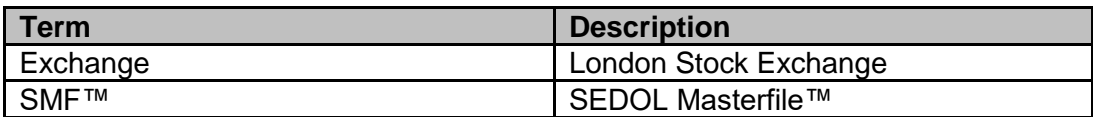

#### <span id="page-4-0"></span>**3.0 Background**

The SEDOL Masterfile is a central data security master for issuer and instrument data with the SEDOL code contributing to a unique, country level, global instrument identifier. This unique code is intended to improve pricing, clearing and settlement across global markets for subscribing participants.

The current SMF service provides information on over 70 million global multi-asset securities including equities, fixed income and derivatives.

The Exchange provides a 24/7 web based look-up service available to all SEDOL users, as well as allowing permissioned users to request new SEDOL codes in near real-time.

#### <span id="page-4-1"></span>**3.1 Document Purpose**

The document presents the specification for the SMF services, providing a description of the SMF interface options, hardware and software configurations, file formats and a service definition.

This document should be read by all SMF licence holders.

#### <span id="page-4-2"></span>**3.2 Assumptions**

It is assumed that readers have a good working knowledge of the following technologies:

- ‒ Hypertext Transfer Protocol (HTTP)
- ‒ Secure Sockets Layer (SSL)

# <span id="page-5-0"></span>**4.0 Environment Definition**

#### <span id="page-5-1"></span>**4.1 Host Server Configuration**

The SMF system has been built on state of the art hardware using the UnaVista platform to meet the demands of its customers.

#### <span id="page-5-2"></span>**4.2 Customer Hardware Requirements**

Customers are responsible for ensuring that the hardware they commit to receiving the SMF FTP download services is capable of processing the supplied data. The choice and implementation of the chosen hardware platform is the responsibility of the customer.

#### <span id="page-5-3"></span>**4.3 Customer Software Requirements**

To facilitate the most effective transfer mechanism for the download services the following minimum software configuration is recommended for customers implementing a PC platform:

- Microsoft Internet Explorer Version 10 or above (The Internet browser will need Cookies and Javascript Enabled)
- ‒ Winzip
- ‒ Google Chrome version 9 or above

### <span id="page-6-0"></span>**5.0 Processing Details**

All files in the data download service are provided in a compressed format to reduce download times for download service users. These can be decompressed at the user site using standard decompression software such as Winzip.

Each FTP location contains multiple files, the names of which indicate the service for which the current file was generated. The number of TAB files after decompression is dependent on the service requested. Standard files are available via FTP. Details of the file and folder structure and the times of standard file generation will be released only on subscription to the service.

The SEDOL Masterfile™ functional data model is as follows:

#### **File Linkages**

IssuerID, SecurityID and MarketID will be unique and permanent and will never be re-used.

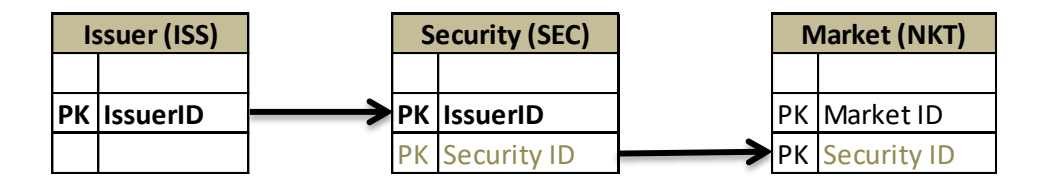

*\*PK = Primary Key*

#### <span id="page-7-0"></span>**5.1 Processing Changes Files**

The records in the changes files provide a chronological picture of each item in SMF. Each record in a file has an Action identifier to indicate if the row is an **I**nsert, an **U**pdate or a **D**elete to the database.

Defunct securities are indicated as **U**pdates in the Action Identifier field and the relevant *status* field has a value of 'D'.

Each changes file should be processed in its entirety starting from the first data record in the file. Every file in the changes service must be applied to the database to provide a complete update.

#### <span id="page-7-1"></span>**5.2 Processing Full Files**

Each file contains the full contents of SMF for the associated data table. The files also contain data with an Action Identifier of 'F' for full file. Full file downloads contain a full history of all records for that service, including deletions and defunct records.

Historical data can be provided on a per request basis and a fee is payable.

#### <span id="page-7-2"></span>**5.3 Customer System Failure Recovery and First Day of Service**

Two approaches to customer system failure can be used:

- For general processing failures, the previous days changes file and daily files up to seven days previous are available via standard delivery mechanisms. In addition, a weekly changes file is available up to four weeks previous.
- For more serious failures, or on the first day of the new services, the monthly full file should be applied using the following procedure:
	- $\circ$  All SMF information held on the customer's database should be backed up and discarded
	- $\circ$  The full file and a set of subsequent change files covering the time since the full file was generated should be obtained
	- $\circ$  The full file should be applied to the database followed by the changes file.

This procedure will leave the customer synchronised with the main SMF database and ready to receive subsequent changes.

# <span id="page-8-0"></span>**6.0 Download Files Types & Naming Conventions**

#### <span id="page-8-1"></span>**6.1 Daily Change Files**

For standard **start of day** changes the following naming conventions will apply:

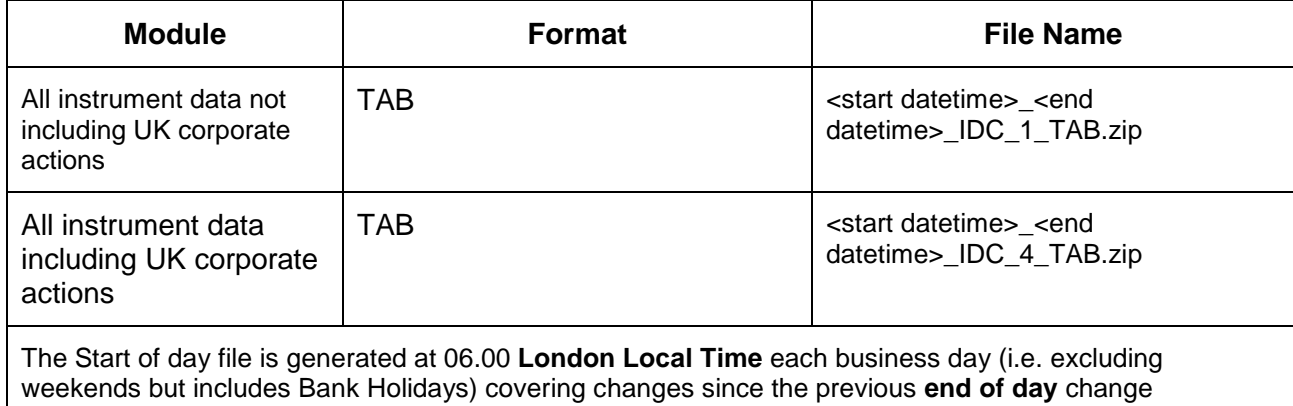

files(Covering 18.00 – 06.00 Local London Time).

For standard **intraday** change files the following naming conventions will apply:

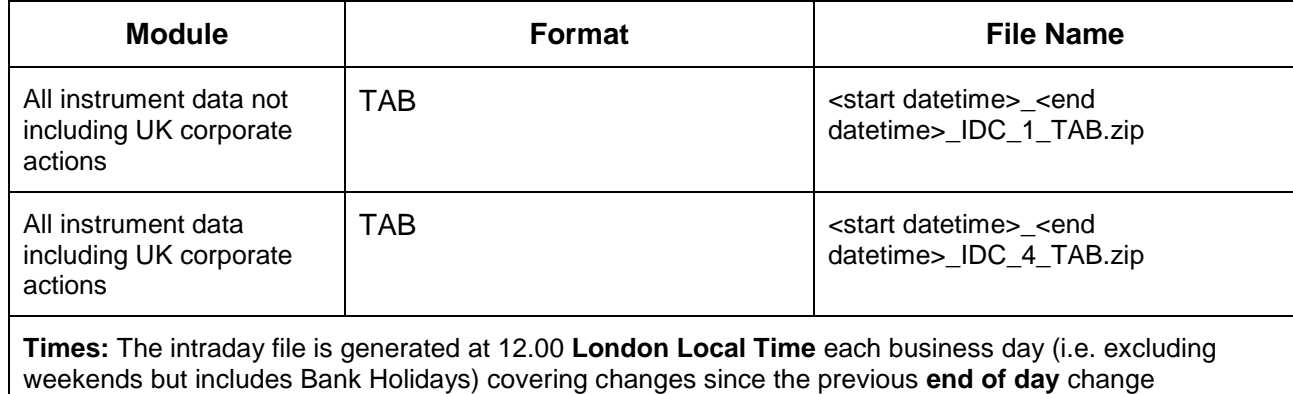

files(Covering 18.00 – 12.00 Local London Time).

For standard **end of day** changes the following naming conventions will apply:

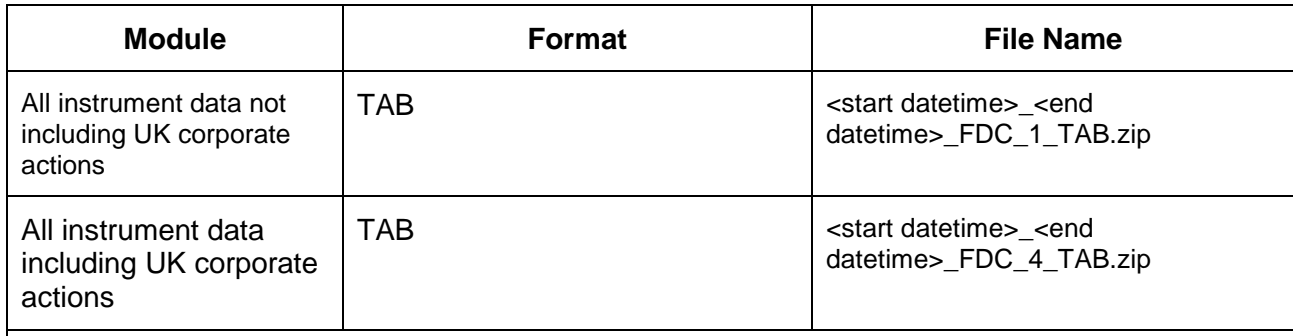

**Times:** End of day files is generated at 18.00 **London Local Time** each business day (i.e. excluding weekends but includes Bank Holidays), covering changes since the previous end of day file generation. (Covering 18.00 to 18.00 **Local London Time**.) NB This file will contain the changes published in the intraday change files.

#### <span id="page-9-0"></span>**6.2 Weekly Changes Files**

For standard weekly change downloads the following naming conventions will apply:

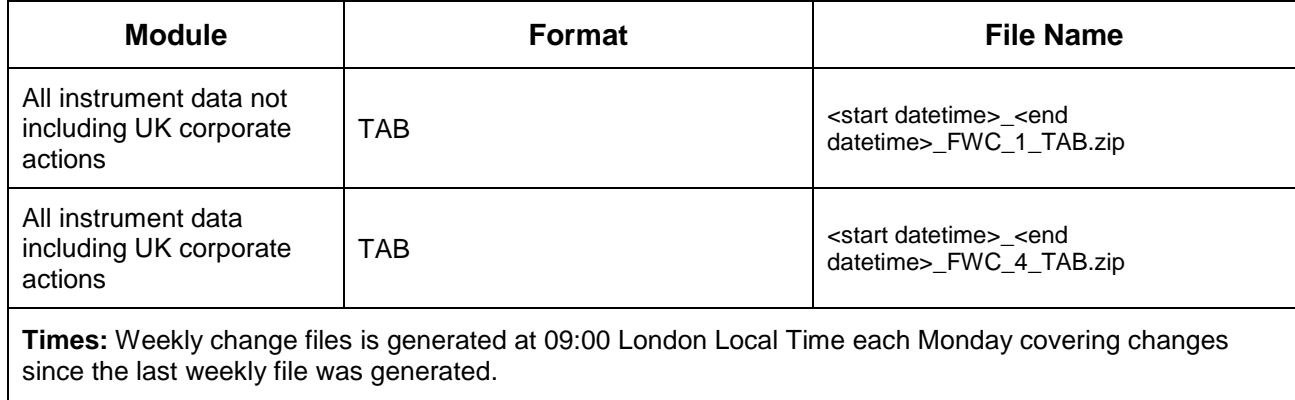

#### <span id="page-9-1"></span>**6.3 Full File Downloads**

For standard full file downloads the following naming conventions will apply:

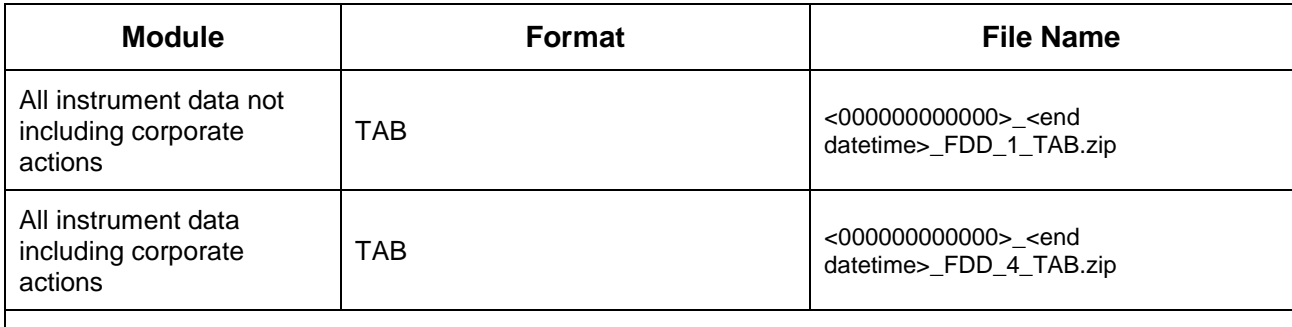

**Times:** The full file will is generated on the 1st day of each month by 09:00 **London Local Time** providing a snapshot of the current database contents.

#### <span id="page-10-0"></span>**6.4 Consolidated Files**

The following naming conventions will be used for files included in the zip where the file format is tab separated.

The entity abbreviation will be inserted between the end date and module abbreviation as in the following example:

<business entity ID>\_<start datetime>\_<end datetime>\_\_**iss**\_fdc\_4.txt

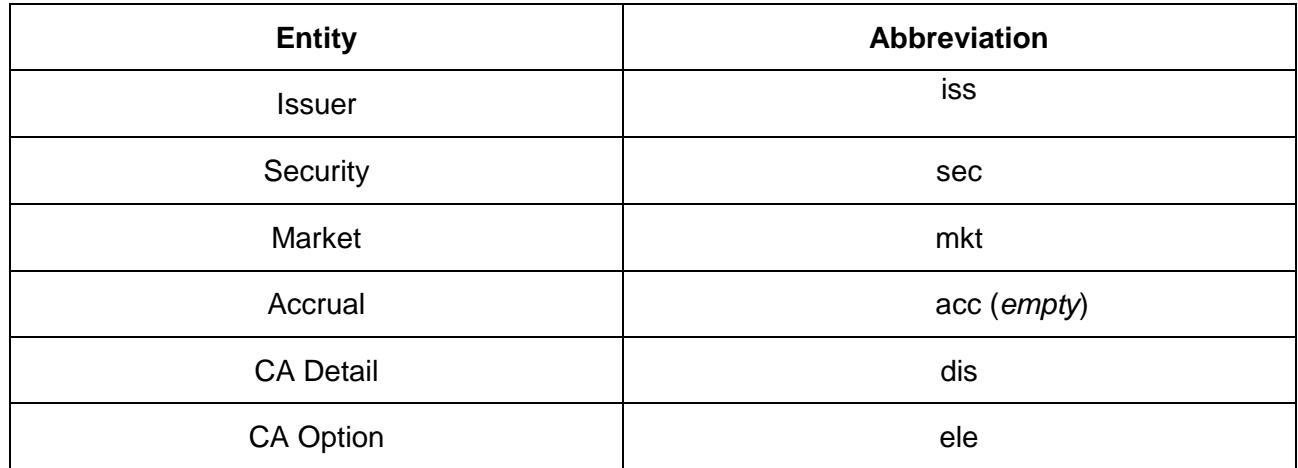

The following file extensions will be used for each entity dependent on the file format selected:

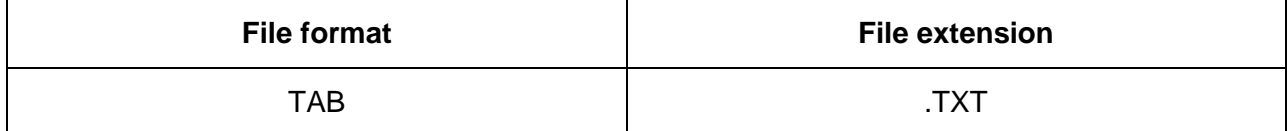

# <span id="page-11-0"></span>**7.0 Service Definition**

#### <span id="page-11-1"></span>**7.1 SMF License**

A Licence is required for companies that are making use of and redistributing the Exchange's SEDOL Masterfile data within their business. Usage by a company includes: Receiving, accessing, extracting, processing, adapting, storing, and/or reproducing the whole or a subset of the Exchange's SEDOL Masterfile database, including SEDOL, whether as a result of access to the database either directly via the Exchange, or indirectly via a third party.

The type of licence required is dependent on the level of SEDOL Masterfile data used within the business. The level of data is determined by the number of SEDOL codes being used by the licensee.

Further information on our pricing and usage policy please see the current SEDOL Masterfile Pricing and Policy Guidelines. [http://www.lseg.com/markets-products-and-services/post-trade](http://www.lseg.com/markets-products-and-services/post-trade-services/unavista/unavista-solutions/data-solutions/sedol/documentation)[services/unavista/unavista-solutions/data-solutions/sedol/documentation](http://www.lseg.com/markets-products-and-services/post-trade-services/unavista/unavista-solutions/data-solutions/sedol/documentation)

#### <span id="page-11-2"></span>**7.2 SMF Services**

Any Licensed user wishing to access SMF can register at www.sedol.co.uk and can request access to the system.

All clients with an active SEDOL Licence can have access to the SMF web browser, giving them the ability to:

- search the SMF database
- create SEDOL codes in a provisional status (with the exception of London markets)
- request amendments and information via the Update Request functionality
- submit bulk uploads

#### <span id="page-11-3"></span>**7.3 Data**

SEDOL and TIDM codes are the intellectual property of the Exchange but all other data unless specified is owned by or subject to rights of third parties.

Customers should be aware that the customer's use of third party data is subject to licencing requirements of third party rights owners which may change from time to time, notice of any such changes will be provided in accordance with section 1 of this document.

#### <span id="page-11-4"></span>**7.4 Service Availability**

With the exception of unforeseen technical difficulties and emergency maintenance, the SMF website will be a 24/7 operation. It will be necessary to perform some scheduled service outages (e.g. monthly database maintenance) from time to time, which will be communicated to SEDOL subscribers in advance.

Full operational support facilities are available from 02:00 to 22:00 hours, UK time. Contact details are as follows:

SMF Enquiry Line - 09065 543 210 (premium rate line £1 per/min)

SMF Email Addresses [-smfnewissues@lseg.com](mailto:smfnewissues@lseg.com) (new SEDOL/ requests)

[-smfdb@lseg.com](mailto:smfdb@lseg.com) (database queries)

The Exchange will make all reasonable efforts to ensure direct subscribers receive timely updates that may affect the SMF service.

#### <span id="page-12-0"></span>**7.5 Allocation of an Instrument**

#### **1. London Listed or Traded Instruments**

SEDOL allocation for London listed or London Traded instruments are processed by the Exchange only and cannot be created by external users using the web browser. London listings include all of the London markets.

Requests for SEDOL codes in these cases should be directed to [smfnewissues@lseg.com](mailto:smfnewissues@lseg.com) for set-up.

#### **2. Other Instruments**

All other instruments are allocated both proactively by the Exchange and, on a request basis via the web browser.

#### **3. External SEDOL Creation**

Requests for SEDOL code creation via our web browser can only be made with an authorised login. This is permissioned by the Exchange and is also subject to the user being a SMF Licence holder. This will ensure that an audit trail is maintained for data entry, and that requestors can be contacted if necessary.

SEDOL requests received by email [\(smfnewissues@lseg.com\)](mailto:smfnewissues@lseg.com) are processed within 24 business hours and up to 48 hours for Database [\(smfdb@lseg.com\)](mailto:smfdb@lseg.com) enquiries on a best endeavours basis.

#### <span id="page-13-0"></span>**7.6 User Responsibility**

The customer is responsible for ensuring that any SEDOL codes created via the web browser follow the rules outlined below. Please note that these rules may be amended from time to time.

Any SEDOL Codes created via the web browser by the Customer must:

- 1. Contain accurate information, up to date at the time of providing the same;
- 2. Not contain anything in breach of any duty of confidentiality or privacy;
- 3. Not infringe or prejudice any existing or future intellectual property rights whatsoever of any third party;
- 4. Not be defamatory, obscene or offensive; and
- 5. Not infringe any applicable statute, regulation or code of conduct.

#### <span id="page-13-1"></span>**7.7 Status Flag**

Providing mandatory fields are complete with valid information, a system generated SEDOL code is provided automatically with the Security Confirmation flag set to **Provisional**.

This flag will remain as **Provisional** until the SMF Operations are satisfied that there is sufficient information on the instrument to change the flag to **Confirmed**.

There is no guarantee that the provisional flag will be removed. Any instrument that remains in a provisional state will be reviewed on a regular basis and may potentially be made defunct if its validity cannot be confirmed.

If a SEDOL is made defunct the same code will not be reused.

#### <span id="page-13-2"></span>**7.8 Bulk Upload**

A template is available to download on the website for the submission of bulk SEDOL requests.

This functionality is permissioned and can only be used with an authorised login and users must undergo training by SMF Operations.

Bulk upload requests are subject to the same system validation as required for browser requests and where there is a necessity that mandatory fields be completed. SEDOL codes will remain in a **provisional** status until validated by the SMF Operations.

#### <span id="page-13-3"></span>**7.9 Customer Validation**

SMF Operations will on a reasonable endeavours basis validate the authenticity of the SEDOL code by verification against industry standards,  $3<sup>rd</sup>$  party sources and / or supporting documentation should it be available.

#### <span id="page-14-0"></span>**7.10 Instrument Maintenance**

Changes to instruments due to corporate actions are proactively managed via an external validated corporate actions product. Sufficient data as to the reason for changes to the SMF database will be given, but full corporate action details will not be provided.

#### <span id="page-14-1"></span>**7.11 Update Request**

If a customer wishes to request a change to a SEDOL on the SMF database an 'Update Request' can be generated through the SMF website. Alternatively, customers can email their query to SMF Database team at [smfdb@lseg.com](mailto:smfdb@lseg.com) 

#### <span id="page-14-2"></span>**7.12 Errors/Duplication of an Instrument**

Where there is a duplication or a SEDOL has been issued in error, the SEDOL that was issued first will be kept and the duplicate will be made inactive by the SMF team (note that the database will denote these instruments with an Action Identifier  $D =$  Inactive).

SMF Operations will check the system for errors on a best endeavours basis and where possible contact persons concerned to minimise the risk of mistakes.

# <span id="page-15-0"></span>**8.0 SEDOL Code Structure**

#### <span id="page-15-1"></span>**8.1 Overview**

- ‒ SEDOL codes are a 7 character alphanumeric code.
- ‒ Active 7 character numeric SEDOL codes, created prior to March 2004, also remain in circulation.
- ‒ SEDOL codes are allocated on the basis of one per country to represent the place of listing or in the absence of listing place of trade. Additional identification data including the Market Identifier Code (MIC) and ISIN codes are used to increase efficiencies in identifying the market an instrument is traded on.

#### <span id="page-15-2"></span>**8.2 SEDOL Code Structure**

The new SEDOL code will be seven characters alphanumeric with the following structure:

- 1 Alpha
- 2 Alphanumeric
- 3 Alphanumeric
- 4 Alphanumeric
- 5 Alphanumeric
- 6 Alphanumeric
- 7 Numeric check digit

#### **Notes:**

- ‒ Alpha characters are B-Z excluding vowels
- ‒ Numeric characters are 0-9
- ‒ Alphanumeric characters are 0-9, B-Z excluding vowels
- ‒ No SEDOL code will be issued without an alpha first character.

The first six numbers therefore form a unique combination with approximately 600 million codes available.

SEDOL codes will be allocated sequentially and with no inherent meaning for each market an instrument is traded on.

There will be no codes issued with 0,3,2,4,5,6,7 and 9 as the lead character, which allows historic series to be maintained as well as dummy codes by customers.

#### <span id="page-16-0"></span>**8.3 SEDOL Check Digit Calculation**

The seventh digit of the SEDOL code is a check digit. The check digit calculation will use the same method as previously used for the seven digit numeric number with the alpha characters given a numerical value.

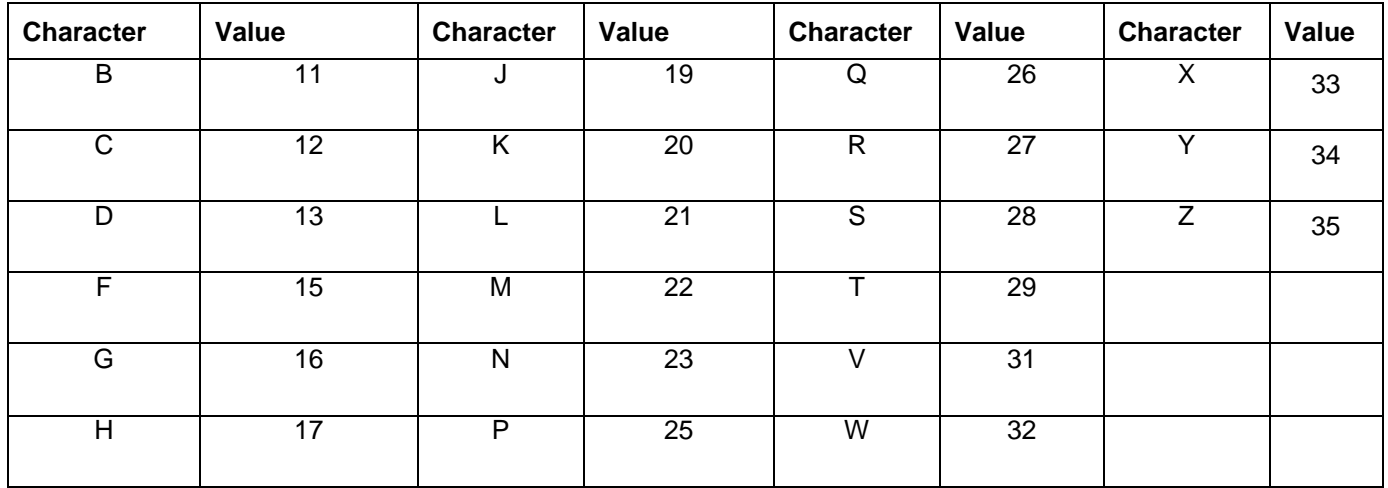

To check that a number is reported correctly, each digit is multiplied by a weight and the results are summed. The weight used for each digit is set out as follows:

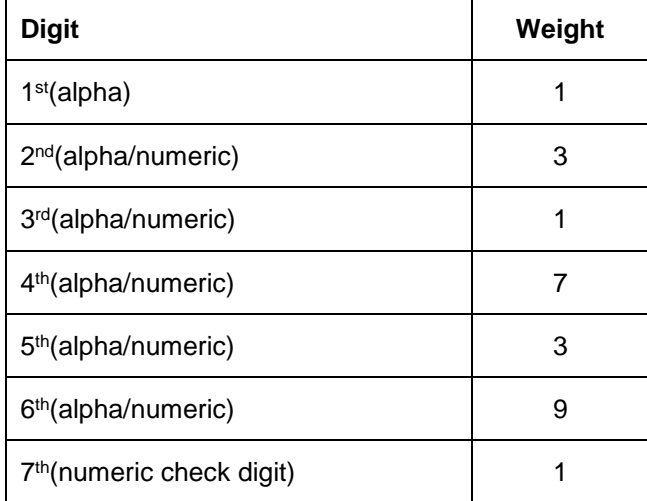

If the sum of the results is a multiple of ten, the number is taken to be correct. If the sum of the results is not a multiple of ten, there is an error.

For example:

1) SEDOL Number B1F3M59

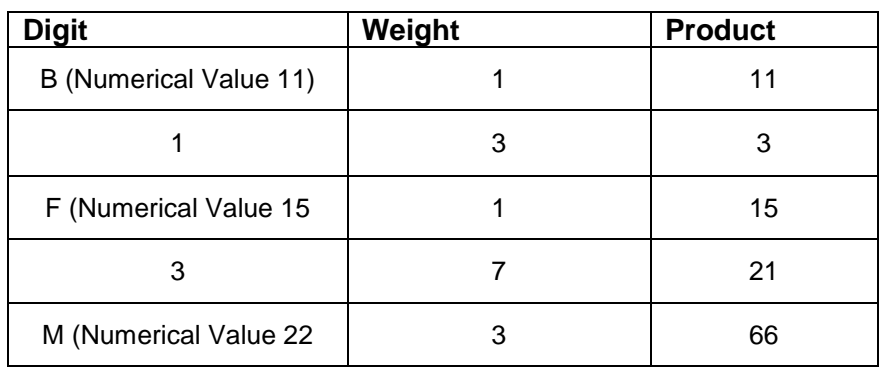

Sum = 170

As the sum is a multiple of ten, the number has been quoted **correctly.**

2) SEDOL Number is reported as B-1H5-4P6

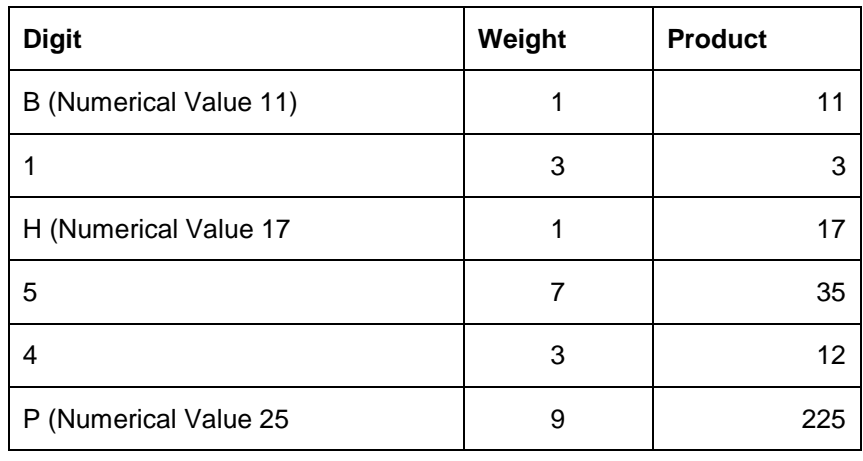

Sum =309

As the sum is not a multiple of 10, the number has been quoted **incorrectly**.

#### <span id="page-18-0"></span>**8.4 Deriving the Check Digit**

To derive a check digit for a number, each of the first six digits is multiplied by the corresponding weight. This result is then summed and taken away from the next highest number divisible by 10, as shown in the example below:

For Example:

1) SEDOL Number B-123-45?

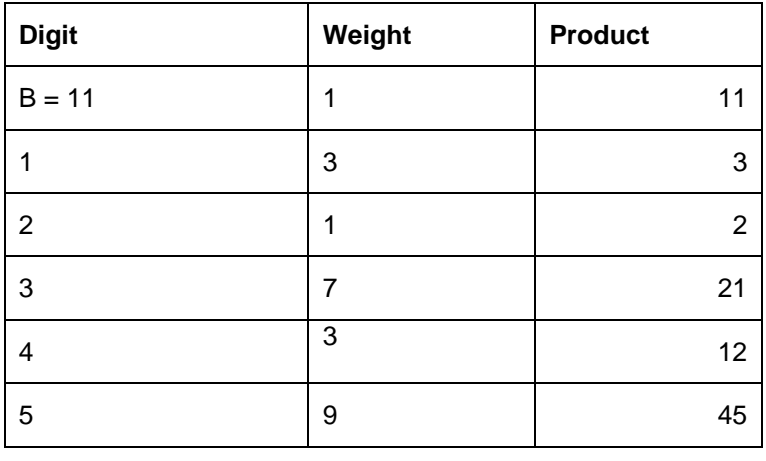

Sum=94

Therefore 94 taken away from a 100 means a **check digit of 6.**

#### <span id="page-18-1"></span>**8.5 SEDOL Code Generation**

The new SEDOL codes will be generated sequentially as detailed in the table below.

As per section 8.4 Deriving the Check Digit, the first digit is always an alpha and the last digit is the numeric check digit.

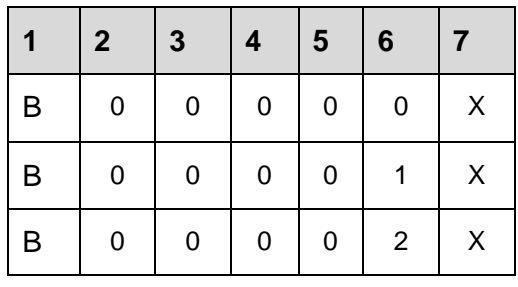

**…**

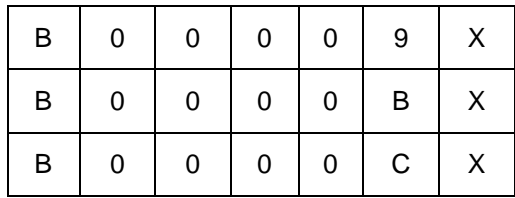

**…**

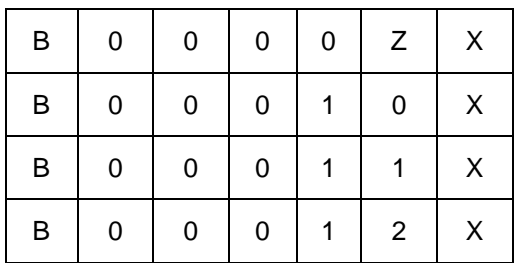

**…**

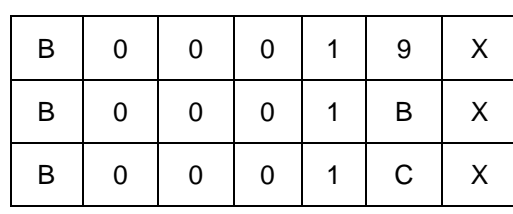

**…**

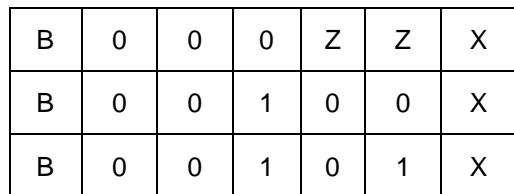

**…**

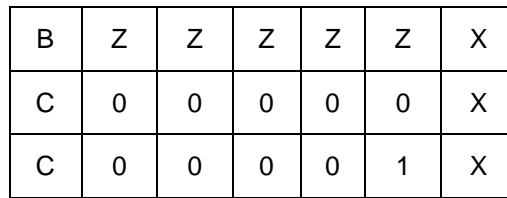

**…**

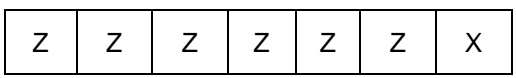

#### <span id="page-20-0"></span>**9.0 SMF Services**

External Customers can interact with the SMF service through the custom built website hosting on UnaVista platform [www.sedol.co.uk.](http://www.sedol.co.uk/)

There are 6 levels of service available:

#### <span id="page-20-1"></span>**9.1 SMF Free user access:**

ISINs issued by the Exchange are made available to all users free of charge. (This covers Great Britain – GB, Jersey – JE, Guernsey – GG, Isle of Man – IM) This service is available to all customers. Users must register on [www.sedol.co.uk](http://www.sedol.co.uk/) to gain access and there is no requirement for the user to hold a SEDOL Licence with the Exchange.

Please note that free user access does not include SEDOL data or access Global SEDOL coverage or Derivatives Data. The data view is limited to the 9 fields shown in the table below:

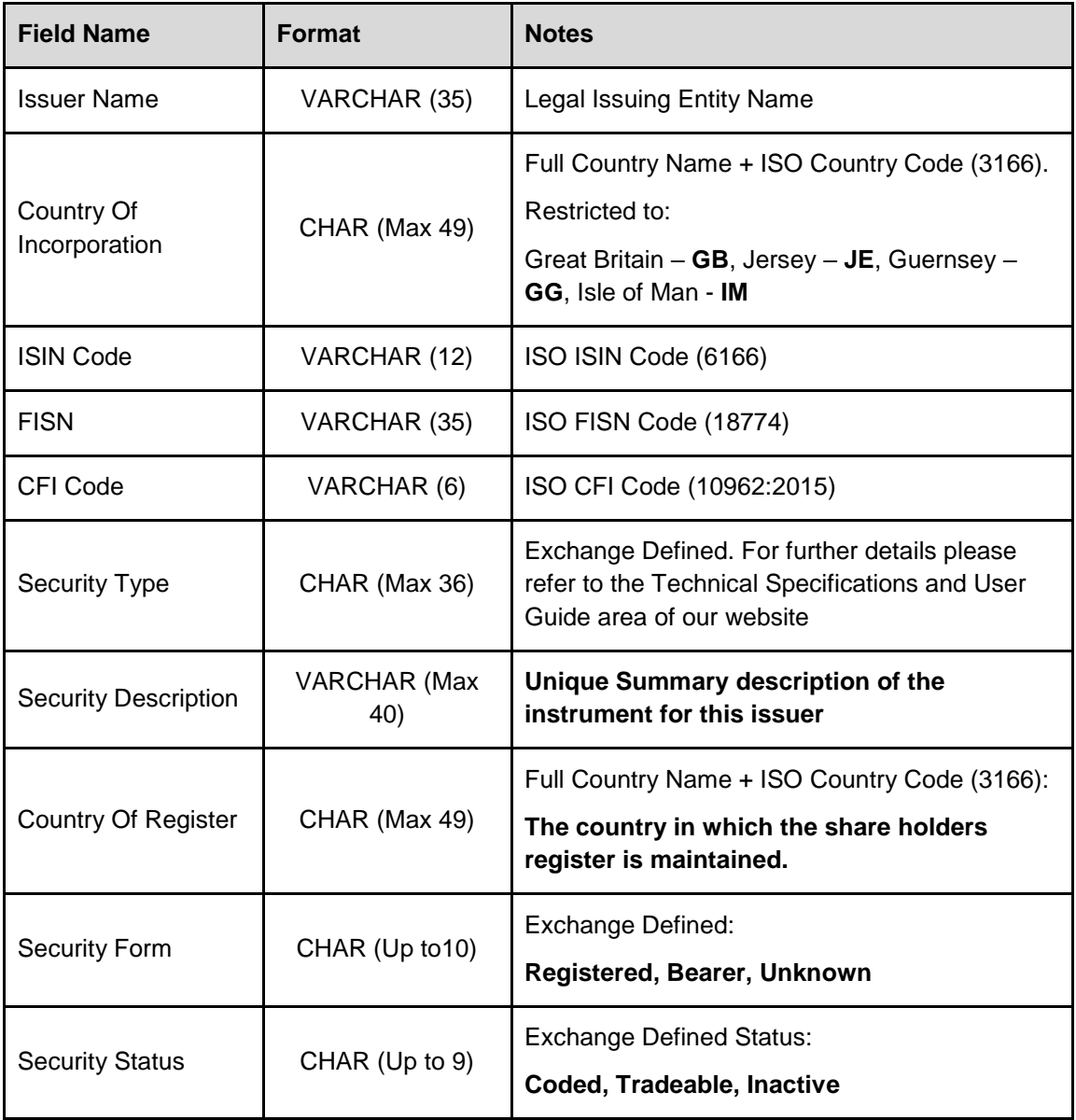

#### <span id="page-21-0"></span>**9.2 SMF Look-Up:**

This service allows users to query the SMF database via a range of search criteria. This service is available to all licenced SEDOL customers and requires the user to register at www.sedol.co.uk. Upon successful registrations users must email [smfnewissues@lseg.com](mailto:smfnewissues@lseg.com) for their permissions to be updated in order to view the complete Global SEDOL dataset and additional fields.

Registered customers can also generate an Update request for any issuer or instrument within the database through this level of service.

#### <span id="page-21-1"></span>**9.3 SMF Create:**

In addition to the above, this service allows users to create SEDOL codes in real time via web interface. Before this permission is granted users will be required to complete a training session with SEDOL Operations. Please email [smfnewissues@lseg.com](mailto:smfnewissues@lseg.com) for further details.

#### <span id="page-21-2"></span>**9.4 SMF Bulk Upload:**

Customers who require the additional functionality to generate SEDOL codes for large volumes of instruments will have to undergo a training session with SMF Operations in order to receive Bulk Upload permission.

A Bulk Upload template is populated with the relevant security data and which is then subsequently uploaded via the website to facilitate bulk allocation of SEDOL codes. Each file must be saved with the first word as Bulkupload followed by a unique naming convention and must be saved as a Tab Separated File (Text Tab delimited).

This service requires another level of entitlements.

For further details please refer to the Technical Specifications and User Guide area of our website [<here >o](http://www.lseg.com/markets-products-and-services/post-trade-services/unavista/unavista-solutions/data-solutions/sedol/documentation)r email [smfnewissues@lseg.com](mailto:smfnewissues@lseg.com) for further details.

#### <span id="page-21-3"></span>**9.5 SEDOL Bulk Pre-allocation Service**

Clients who issue their own instruments and require a SEDOL code within their own instrument creation workflow can request this service which is at an additional cost.

To facilitate this, batches of reserved codes are provided to the client to use in their internal processes. Once the codes have been allocated to an instrument by the client, the client's must then upload the new instrument information, including SEDOL code, back into the SMF database. This can be manual or via FTP.

For further details please refer to the Technical Specifications and User Guide area of our website [<here >o](http://www.lseg.com/markets-products-and-services/post-trade-services/unavista/unavista-solutions/data-solutions/sedol/documentation)r email [sedol@lseg.com](mailto:sedol@lseg.com) for further details.

# **Tab Separated File Specification**

*\*Please see [Download File Field Formats](#page-36-0) for definitions*

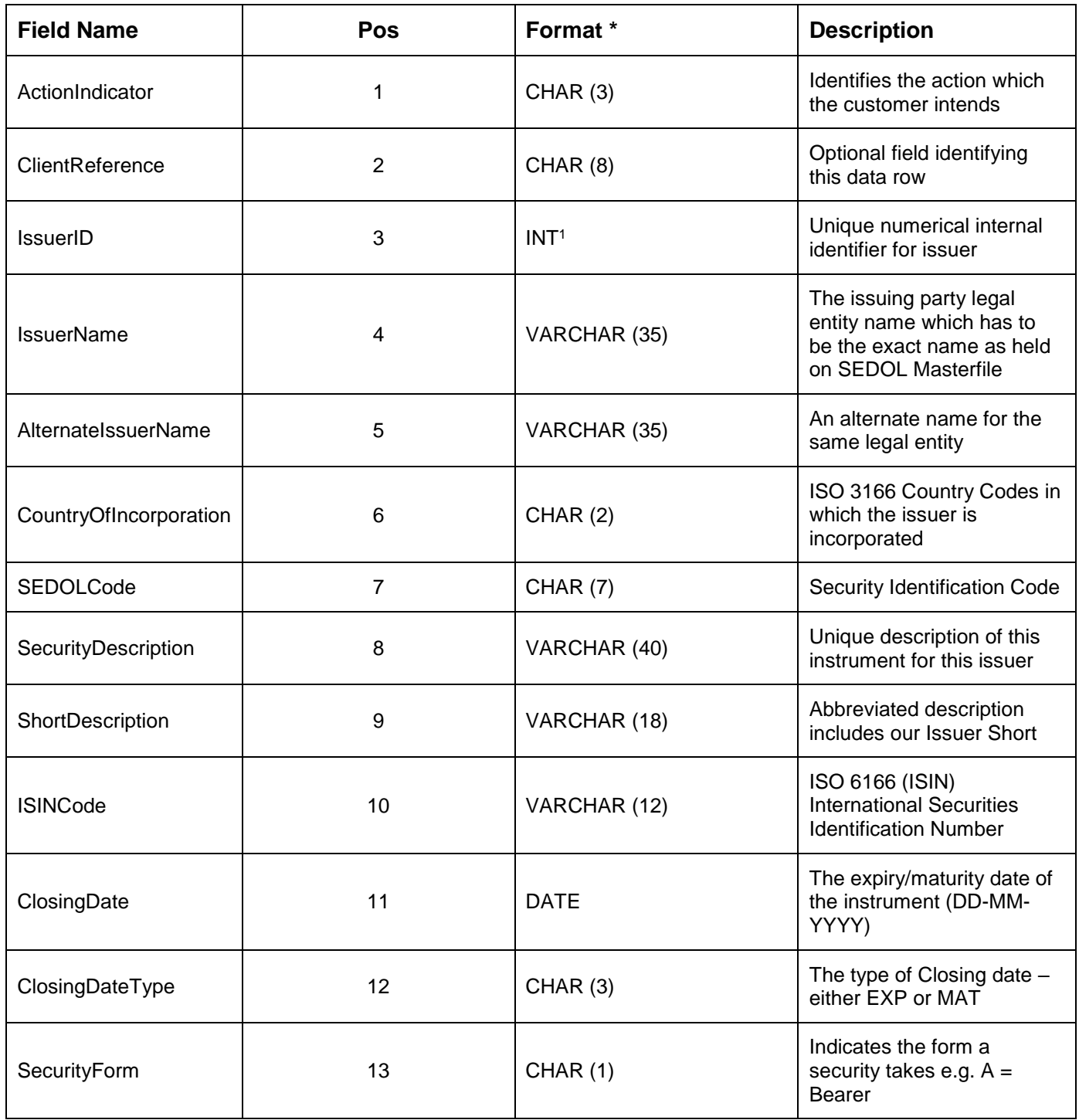

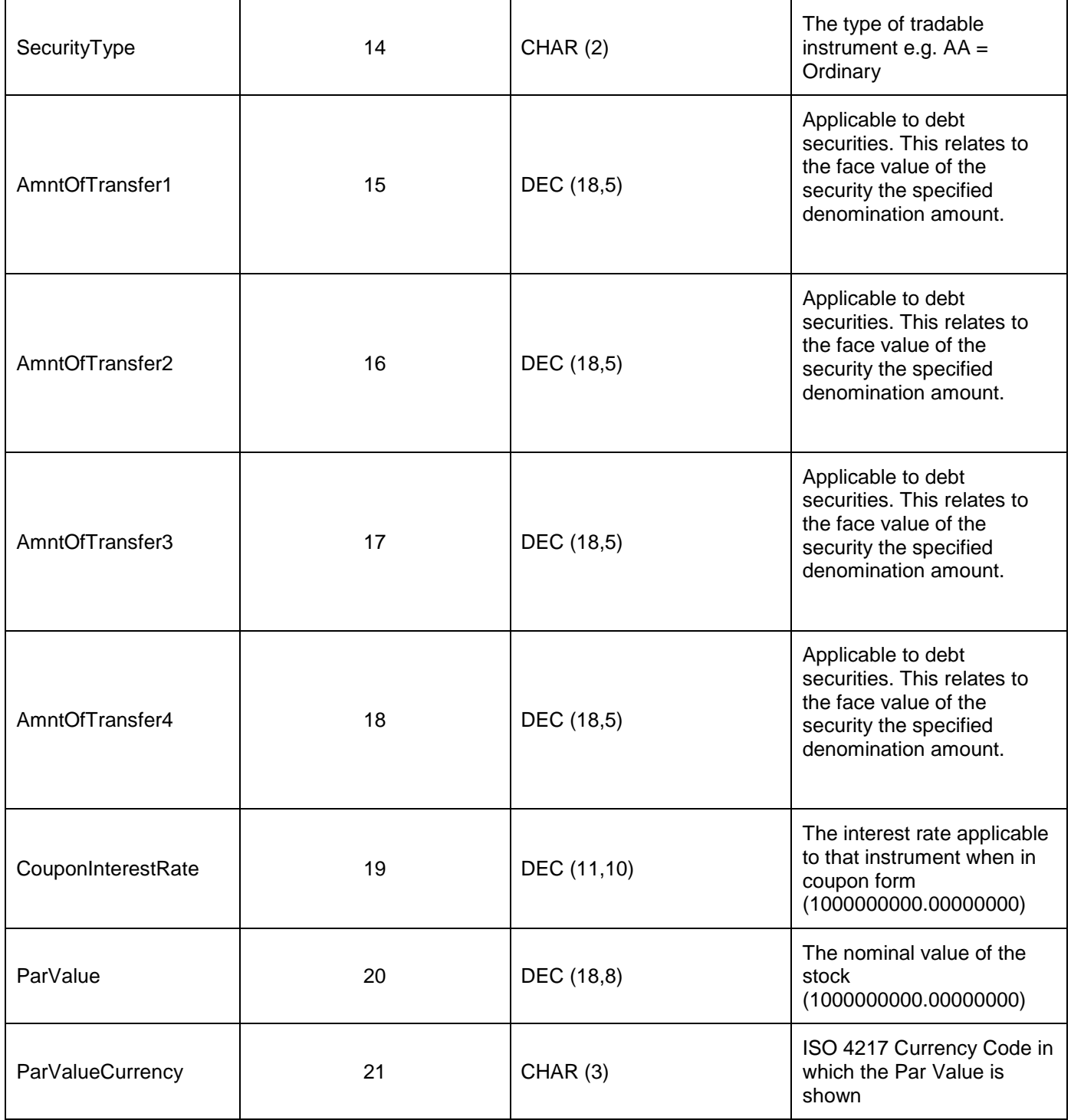

#### *\*Please see [Download File Field Formats](#page-36-0) for definitions*

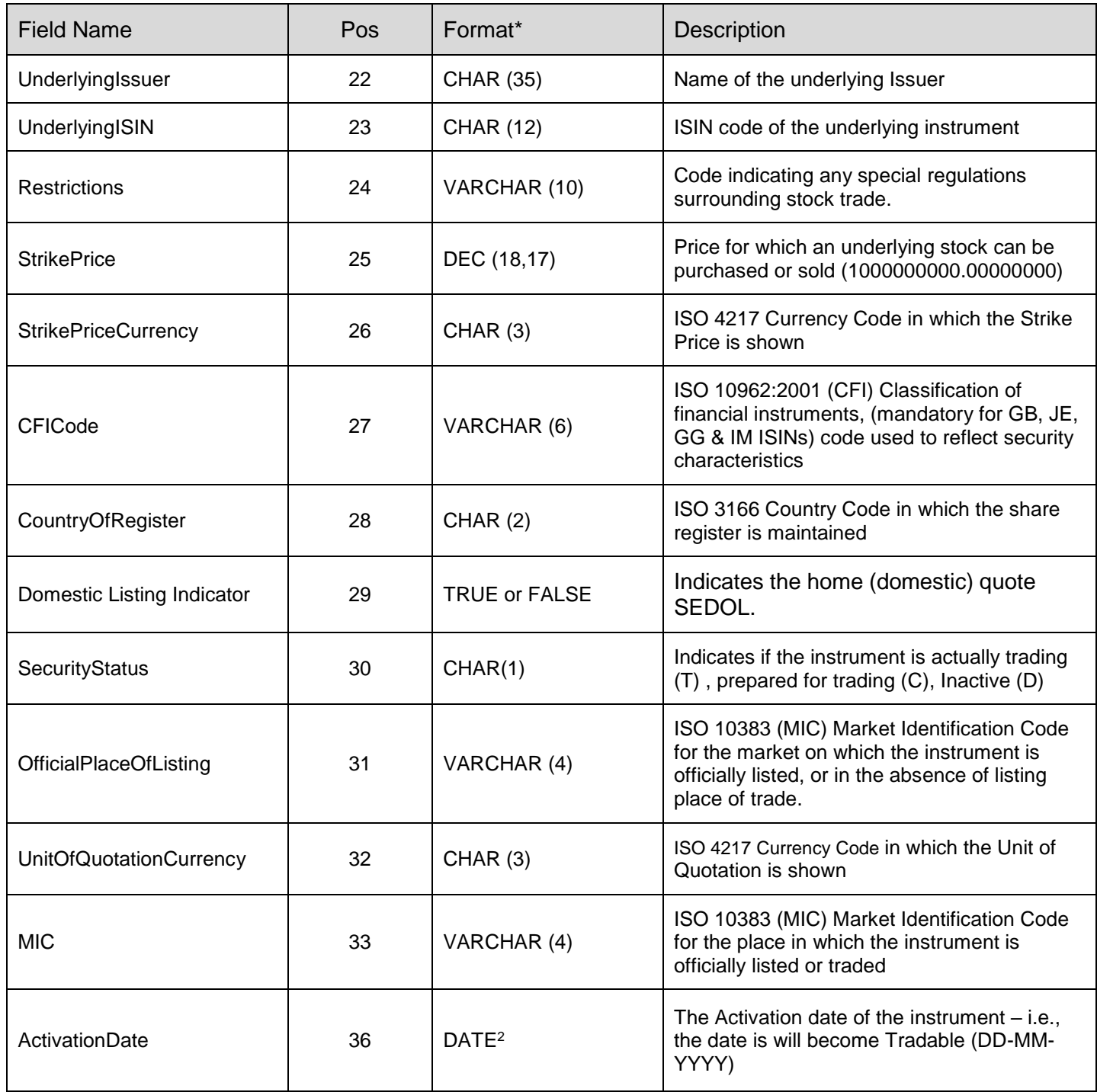

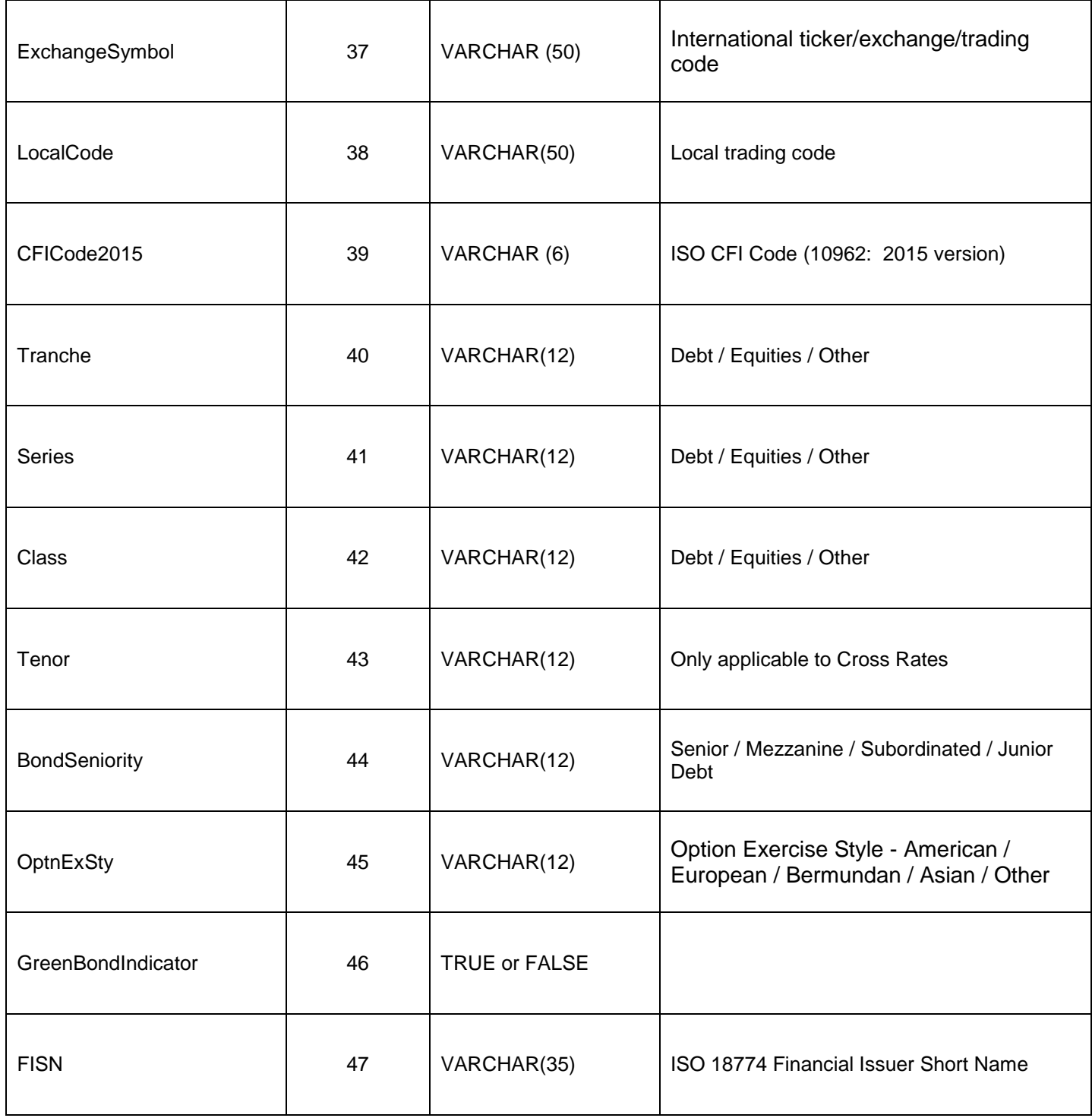

#### **How to use the Bulk Upload TAB Template**

Users with Bulk Upload permission can download the Bulk Upload template via the website browser at [www.sedol.co.uk](http://www.sedol.co.uk/) . Files must be saved with the prefix "BulkUpload" and saved as tab delimited (.txt), only files formatted as tab delimited will be imported and upload successfully.

**Note**: Column headings are mandatory. The column heading must be as displayed in the Tab Separated File Specification above.

- ‒ Populate the spreadsheet based on the mandatory field requirements for each security type. Use the Action Indicator field to determine the allocation process for each row of data. If you wish to perform multiple actions, add the second action on the next row and the same for the third, fourth etc. The Action Indicators defined in the table below are available to the user.
- ‒ Additional features include the ability to add multiple securities to a new or existing issuer as well as create multiple OPOLs. This is performed by using an existing SEDOL but with the new OPOL/ market information.

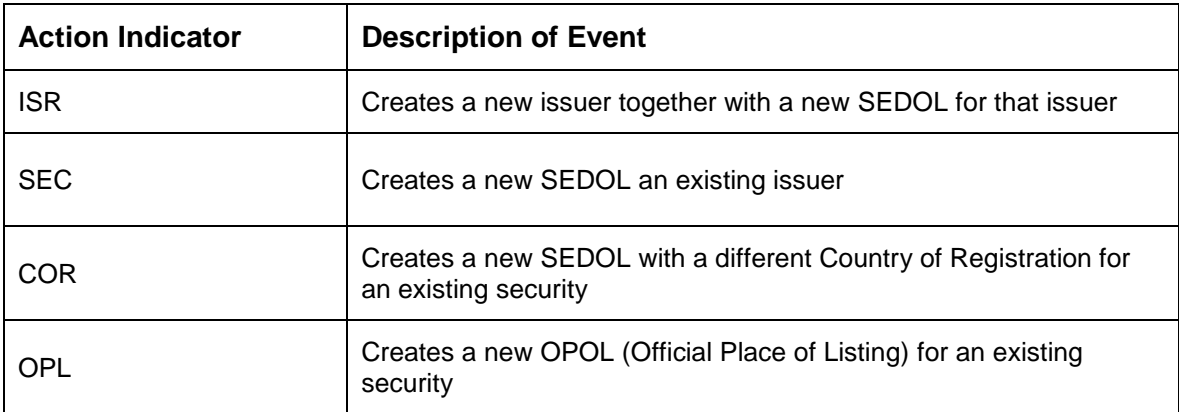

#### **Column Headings**

The headings below will be present in the first row of the template which will be available to download from the website. *DATE - The date format which is accepted within a Bulk Upload template is DD-MM-YYYY or DD/MM/YYYY*

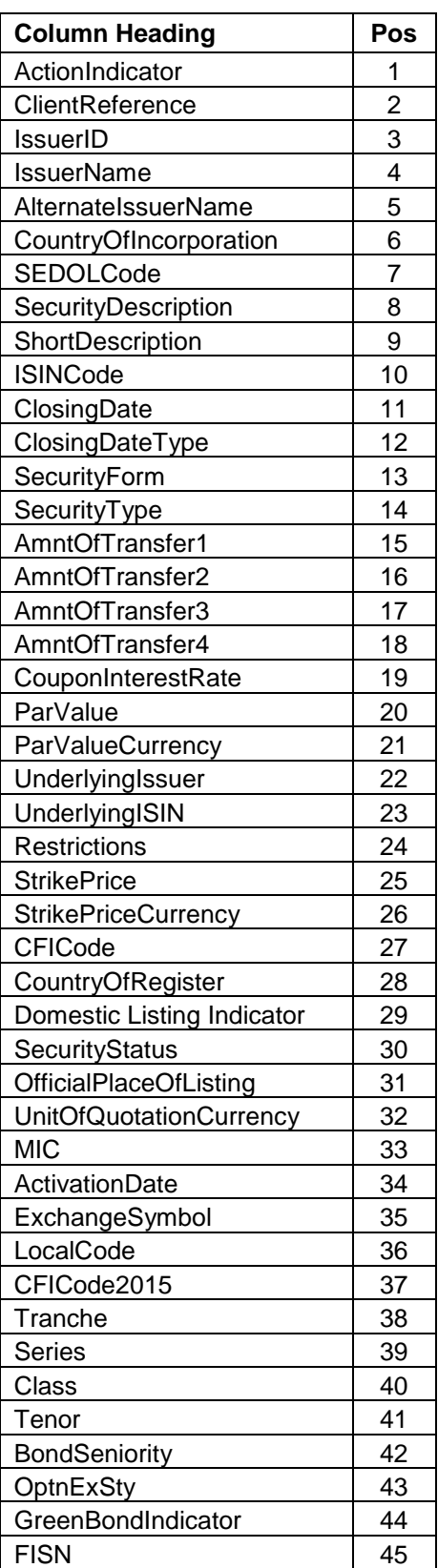

#### **Mandatory & Optional Fields**

There are a number of mandatory fields that must be populated for certain security types, in addition to some optional fields. Once the relevant Security Sub Group and Security type are selected the system will give an indication of which fields are required and if you hover over the field itself it will indicate whether it is mandatory or not. The Long and Short descriptions will, in a number of scenarios, be system generated however, where data is manually entered into these fields it will supersede the standard descriptions.

Further details on mandatory data fields please visit:

[http://www.lseg.com/markets-products-and-services/post-trade-services/unavista/unavista](http://www.lseg.com/markets-products-and-services/post-trade-services/unavista/unavista-solutions/data-solutions/sedol/documentation)[solutions/data-solutions/sedol/documentation](http://www.lseg.com/markets-products-and-services/post-trade-services/unavista/unavista-solutions/data-solutions/sedol/documentation)

#### **SEDOL Masterfile Reference Data Dictionary**

Where possible SEDOL Masterfile supports industry standard ISO formats e.g. MIC Code, CFI Code, Currency Code and Date Information etc, alongside a number of Exchange predefined enumerated values. The user must use these values, where applicable to prevent a validation error.

Further details on our dictionaries please visit:

[http://www.lseg.com/markets-products-and-services/post-trade-services/unavista/unavista](http://www.lseg.com/markets-products-and-services/post-trade-services/unavista/unavista-solutions/data-solutions/sedol/documentation)[solutions/data-solutions/sedol/documentation](http://www.lseg.com/markets-products-and-services/post-trade-services/unavista/unavista-solutions/data-solutions/sedol/documentation)

Additionally, registered users can access this information once logged into the web interface in the Reference Data folder.

#### **System Generated Fields & Bulk Upload File Report**

Email confirmation containing an overview will be sent to the user when upload processing has been completed. A detailed report will be also available from the bulk upload screen with error messages for any rejected rows. The returned file will display the original data along with the system generated fields. The SEDOL Code will be populated on successfully executed records. The file will be available for exporting using the 'Export View' function.

Please see user guide for more detailed information

The download report that is returned to the requestor is as follows:

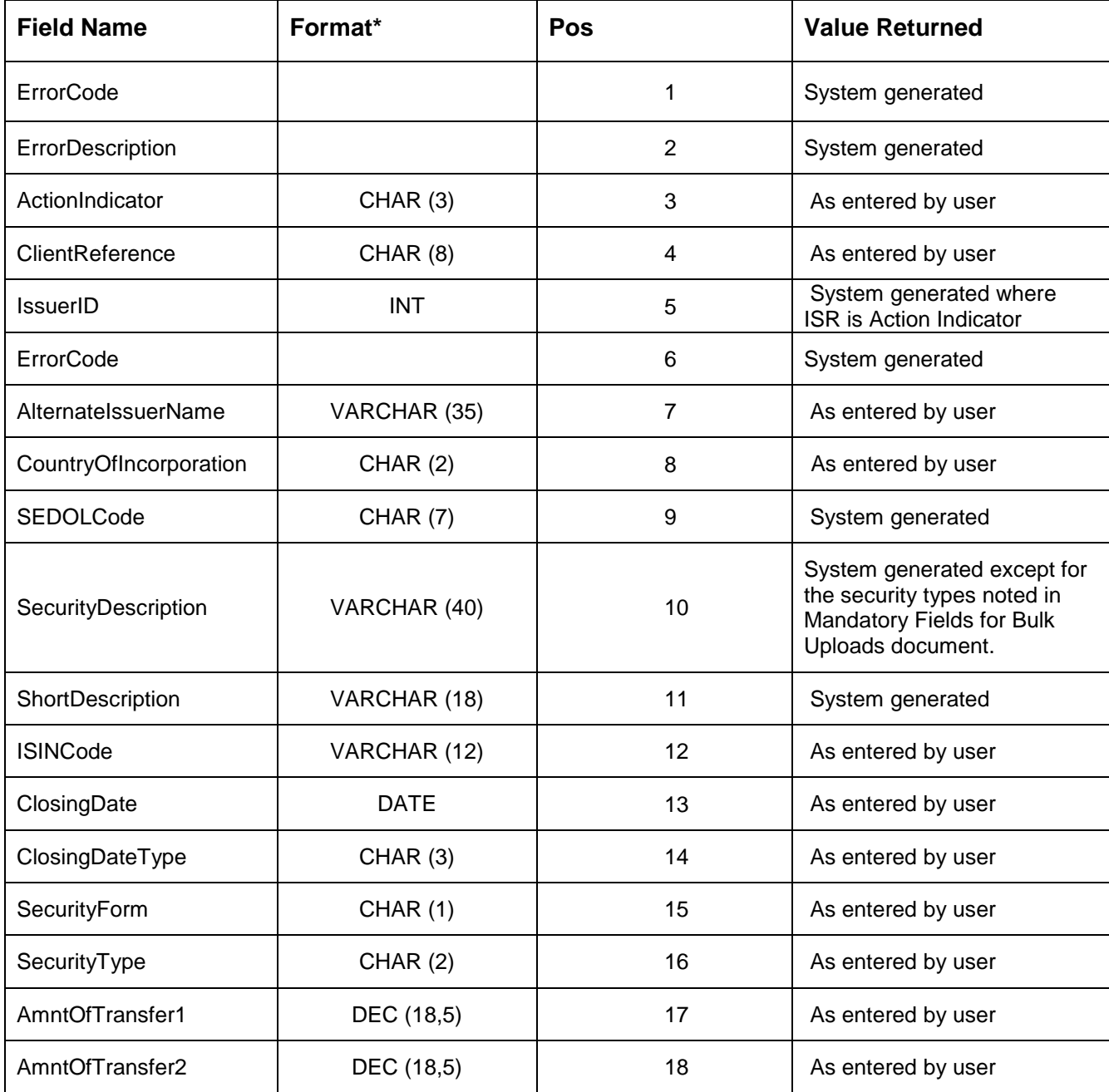

#### *\*Please see [Download File Field Formats](#page-36-0) for definitions*

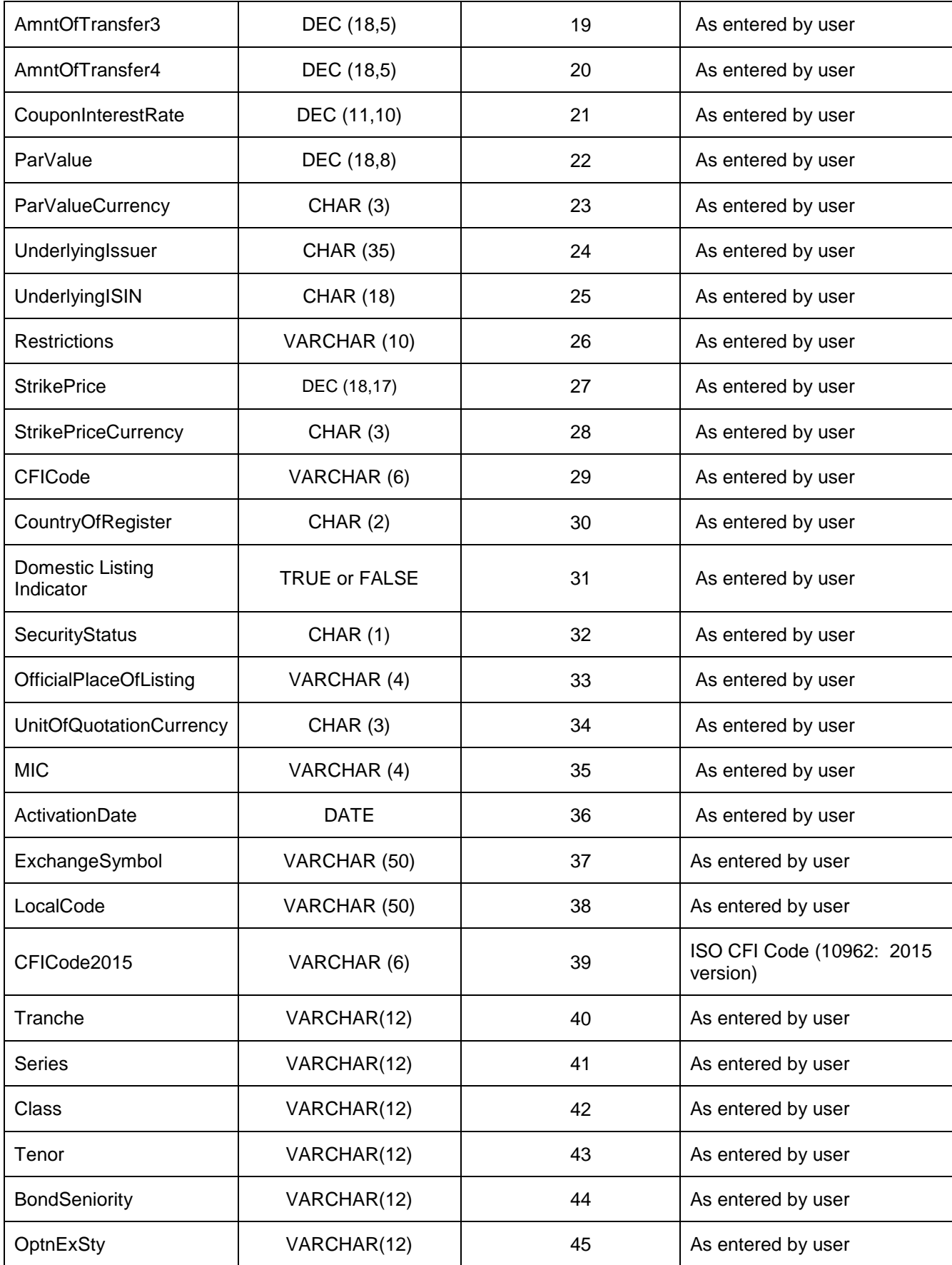

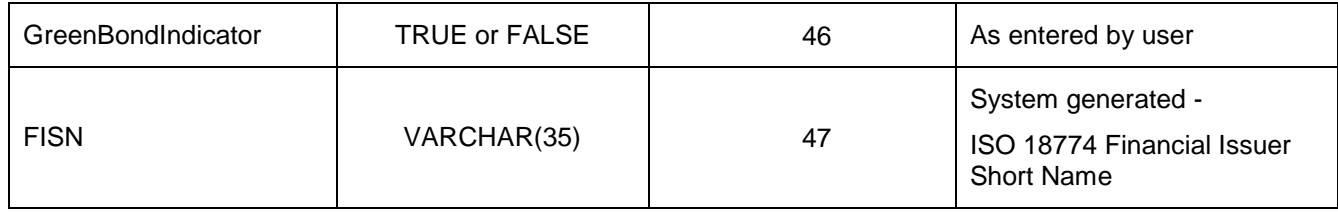

#### **Error Generation**

For a complete list of the possible Error Codes and their descriptions please refer to the Bulk Upload Error List filed located under SEDOL Masterfile Dictionary of the SEDOL documentation area of our website  $\text{~here}$  >

**Note**: Technical errors will be reported to the user on screen using standard website error management.

#### <span id="page-32-0"></span>**9.6 Download File Formats - Introduction**

Disseminated separated tab files are compressed into a single windows compatible, zip format, archive file.

#### **Module 1**: Core tables (Issuer, Security, Market)

The following tables define the data output from the system in tab separated file format. The following primary information is disseminated in all services:

- ‒ ISSUER
- SECURITY
- ‒ MARKET

#### <span id="page-32-1"></span>**9.7 Download File Specification**

Data field descriptions including those which appear in the TAB separated download files detailed below.

#### **\****Please see [Download File Field Formats](#page-36-0) for definitions*

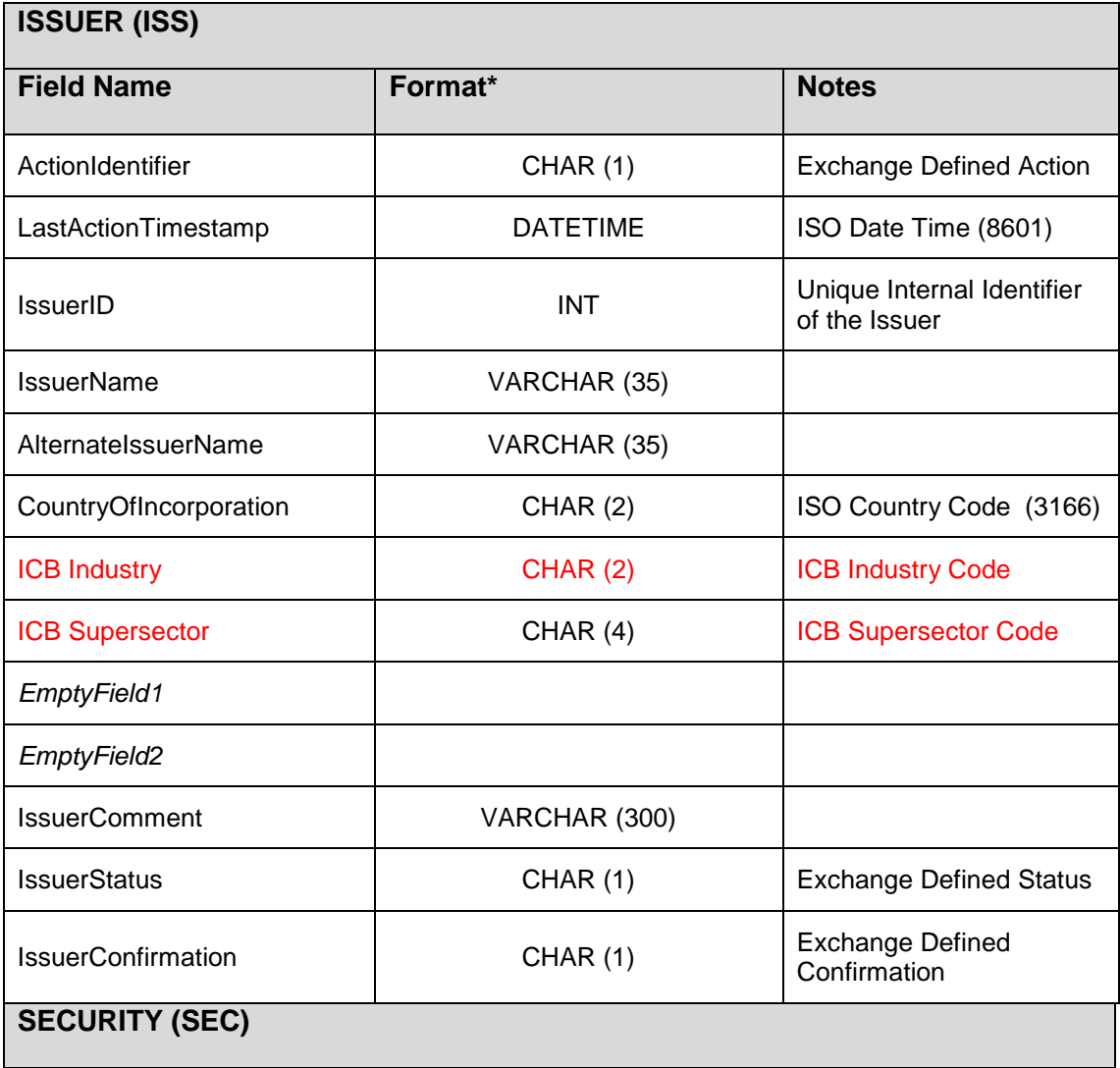

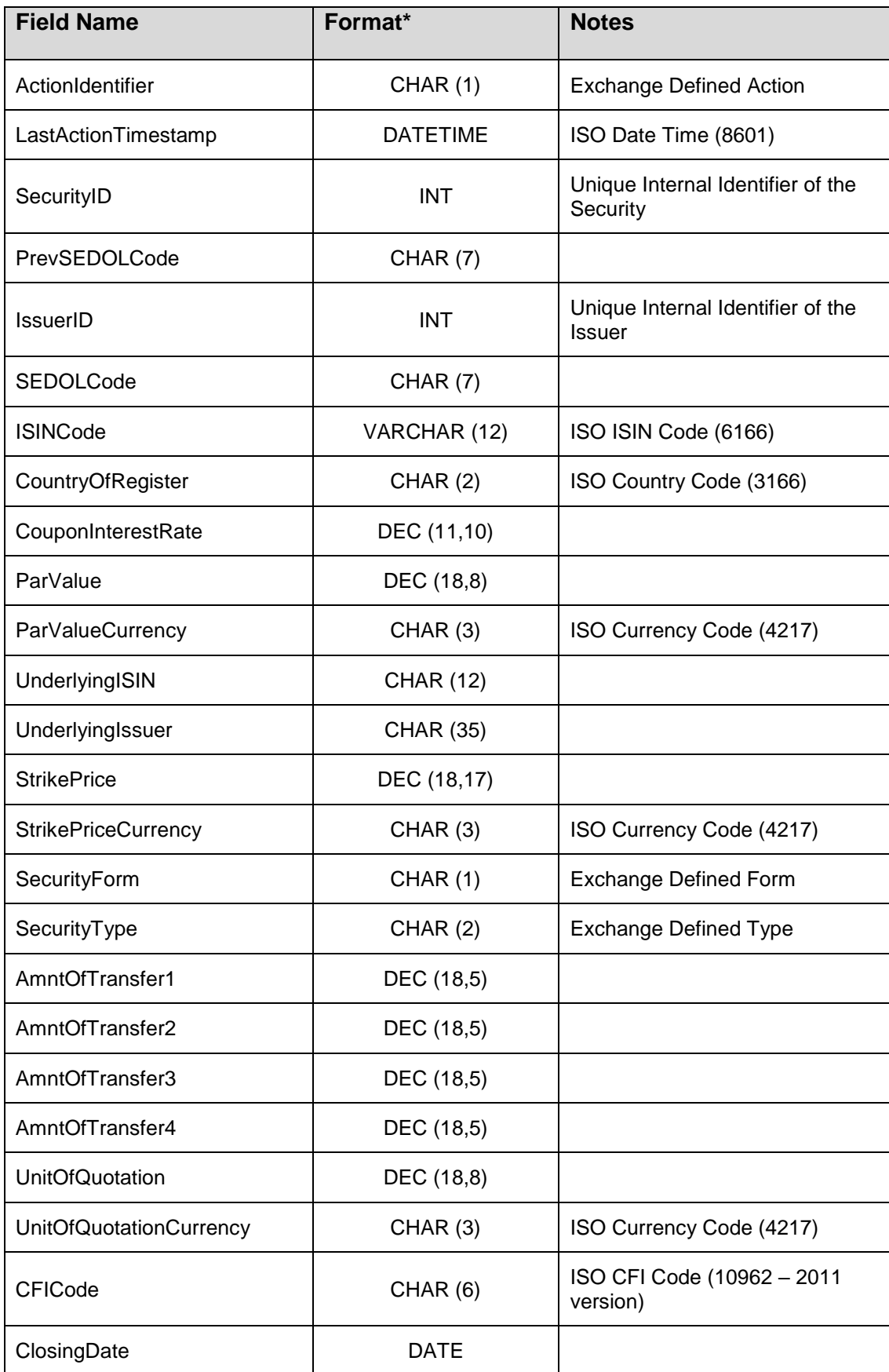

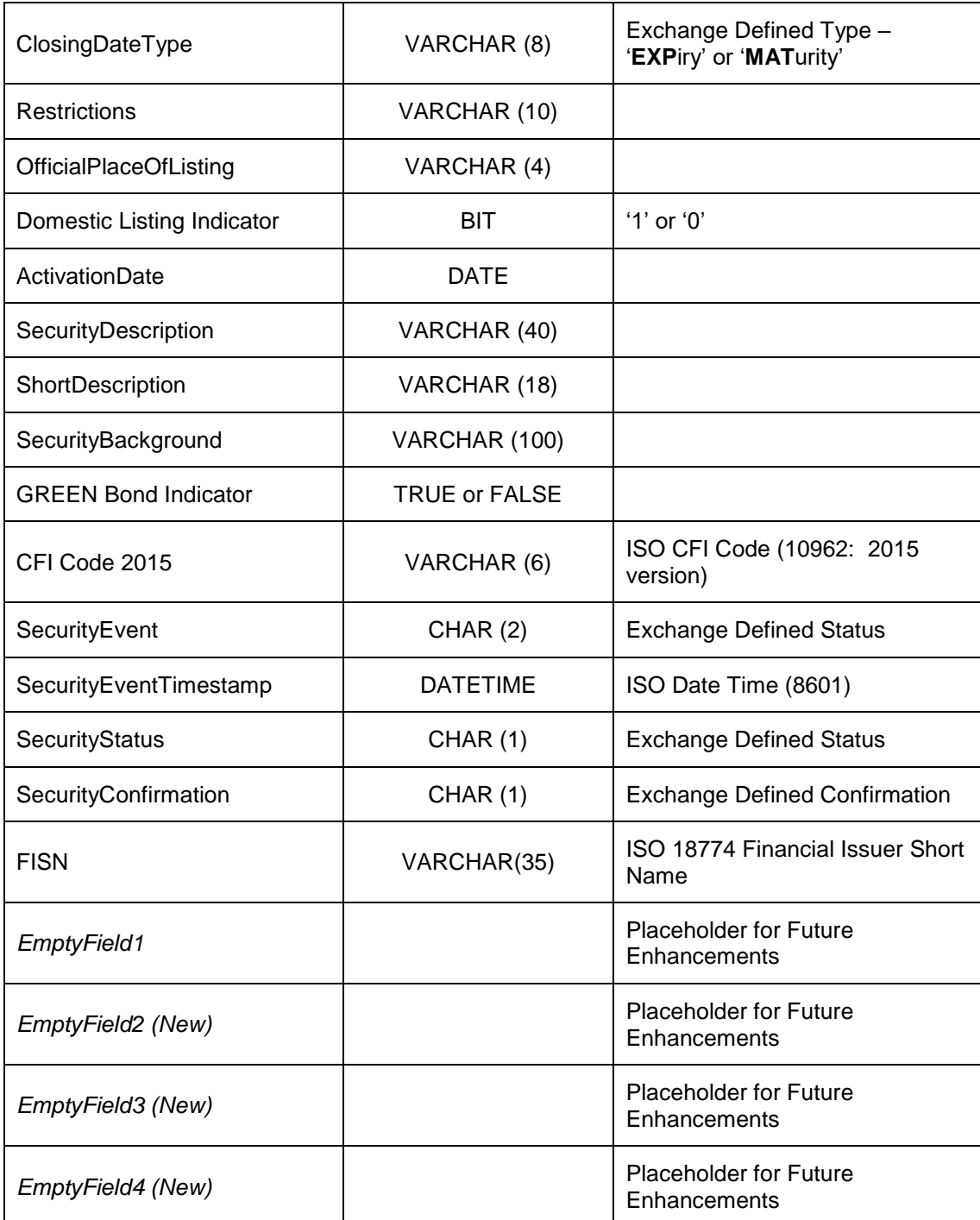

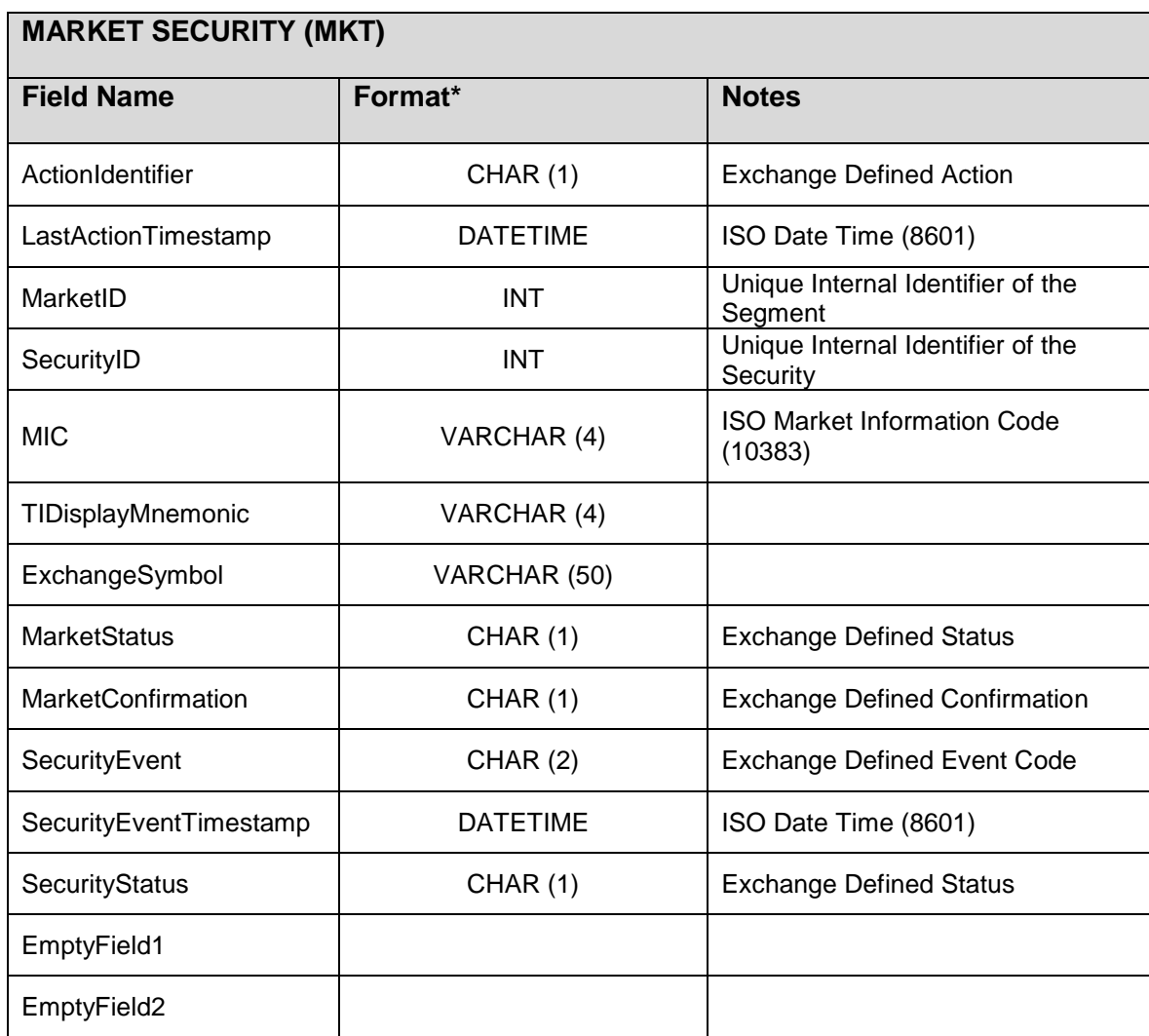

#### <span id="page-36-0"></span>**Download File Field Formats**

The following table details the field formats that are present in the download files:

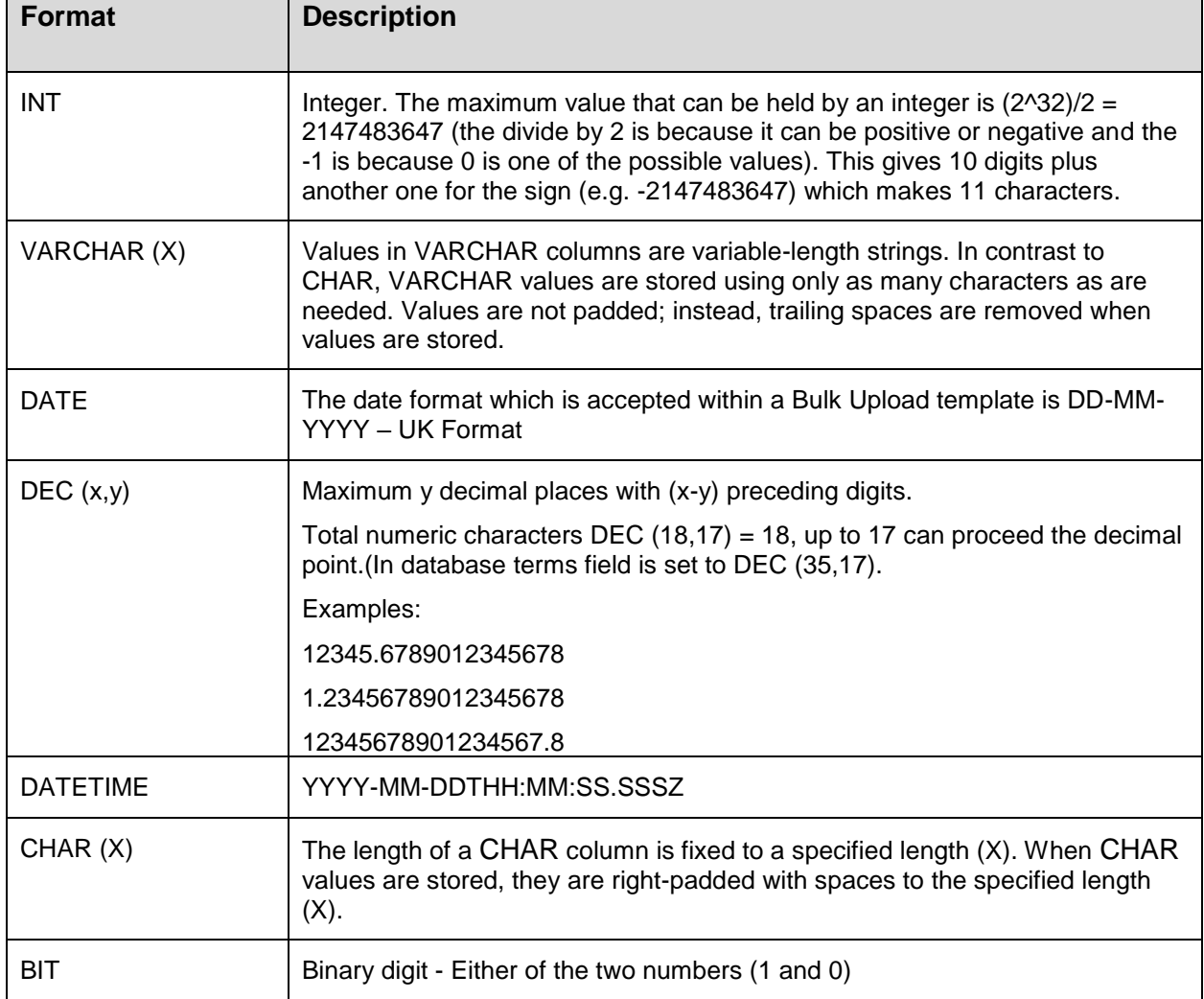

#### *Header and Trailer Records for Tab Delimited Download Files*

Each uncompressed tab delimited file will contain 1 header and 1 trailer record to enable recovery, verification and identification.

# **Header Record**

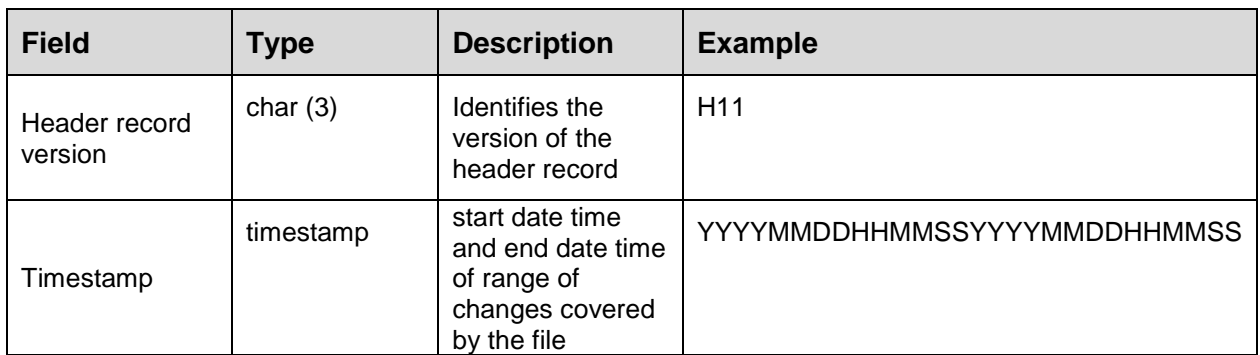

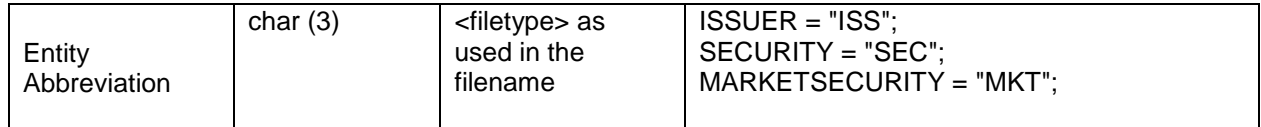

#### **Example**

H11YYYYMMDDHHMMSSYYYYMMDDHHMMSSXXX

H011969010100000020031230000000DIS

#### **Trailer Record**

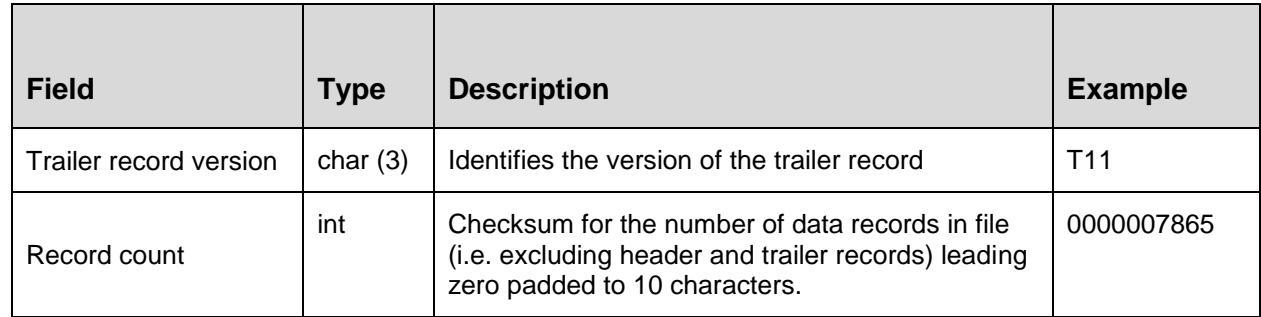

# **Example**

T010000000003

# <span id="page-38-0"></span>**10.0 ISO15022MT 564 Corporate Action Messaging via SWIFT**

The Exchange disseminates ISO15022 MT564 corporate action messages via the SWIFT Network or via flat file FTP. For more information regarding this service please email [Sedol@lseg.com.](mailto:Sedol@lseg.com)

# <span id="page-39-0"></span>**11.0 Appendix A – Field Description & Glossary**

This table is provided as a reference to fields held within the SEDOL Masterfile™ system.

For details of the fields and the positions in which they appear in the TAB downloads, see the following sections of this document.

#### TAB SEPERATED FILE DEFINITION (Downloads)

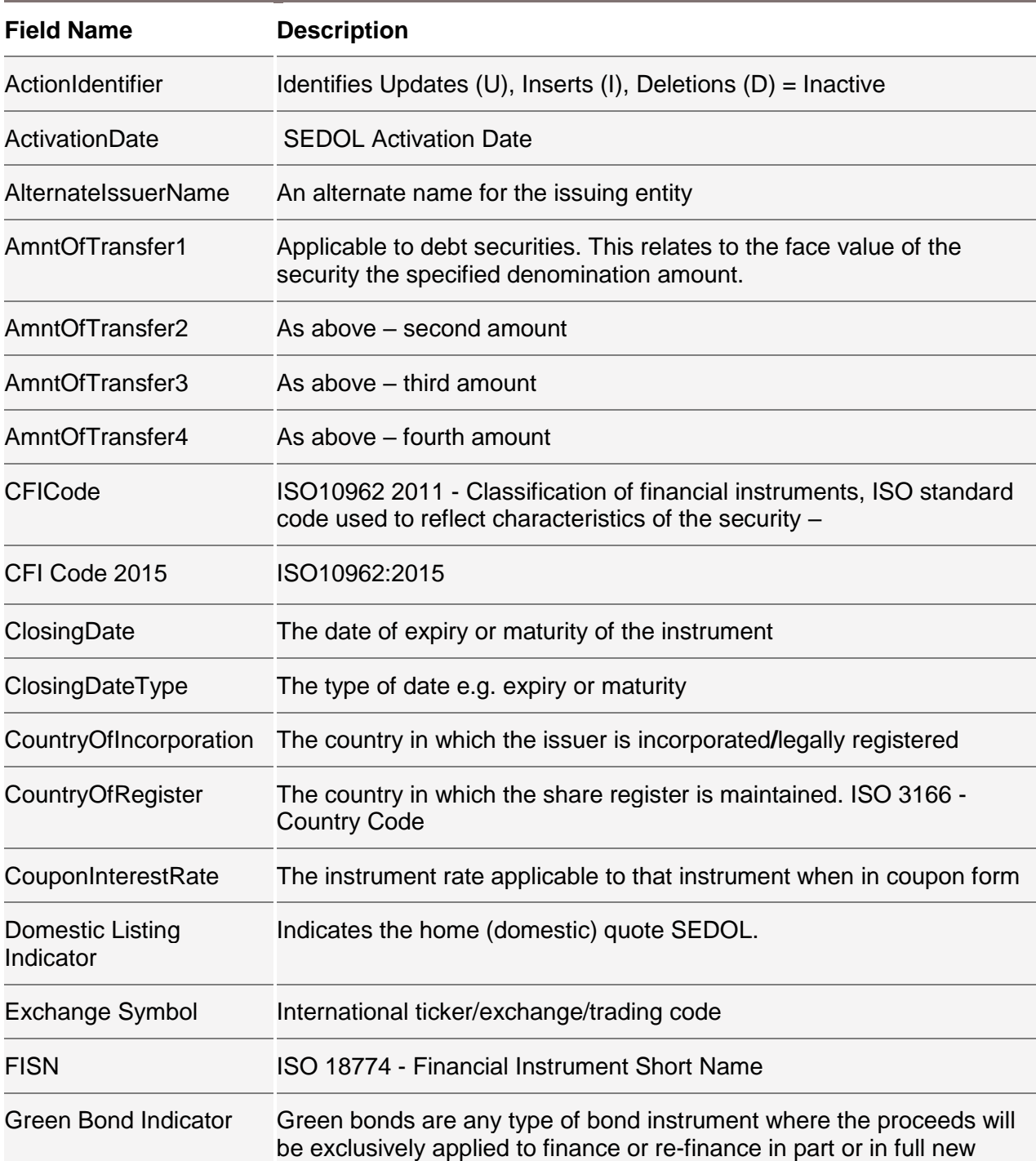

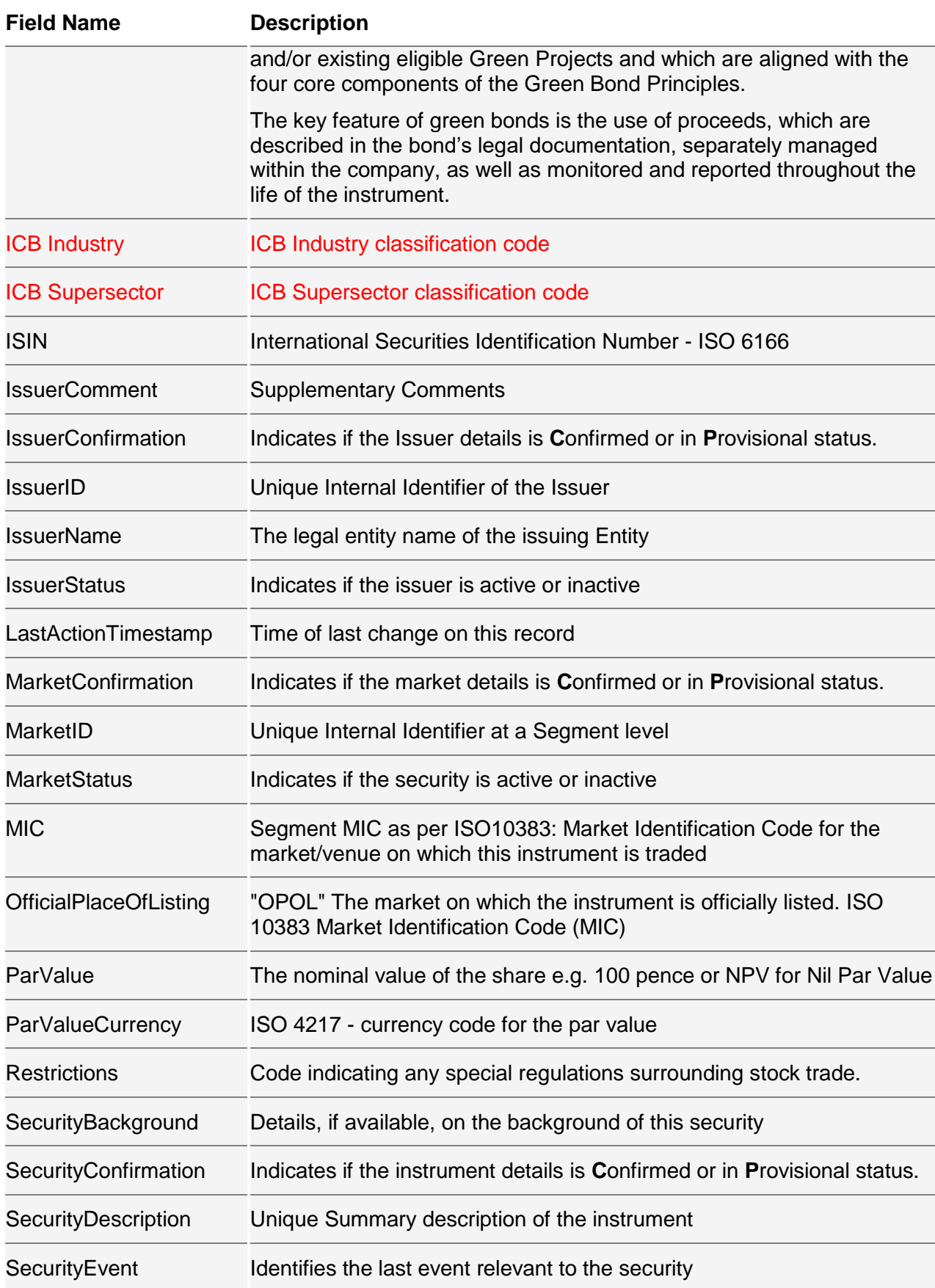

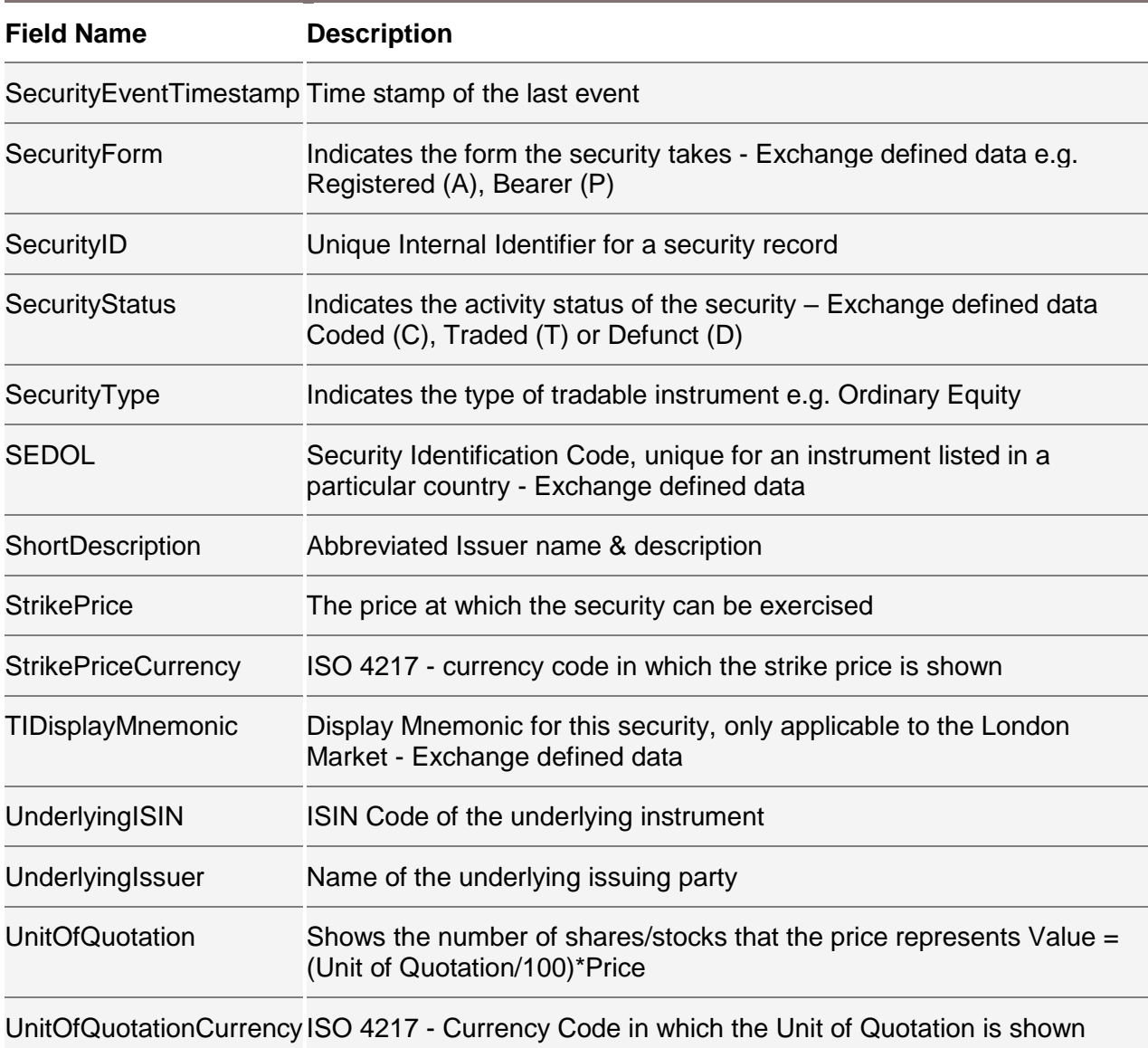

# <span id="page-42-0"></span>**12.0 Appendix B – Corporate Action Effects on SEDOLs**

A Corporate Action will normally have the following effect on the underlying SEDOL of the affected security:

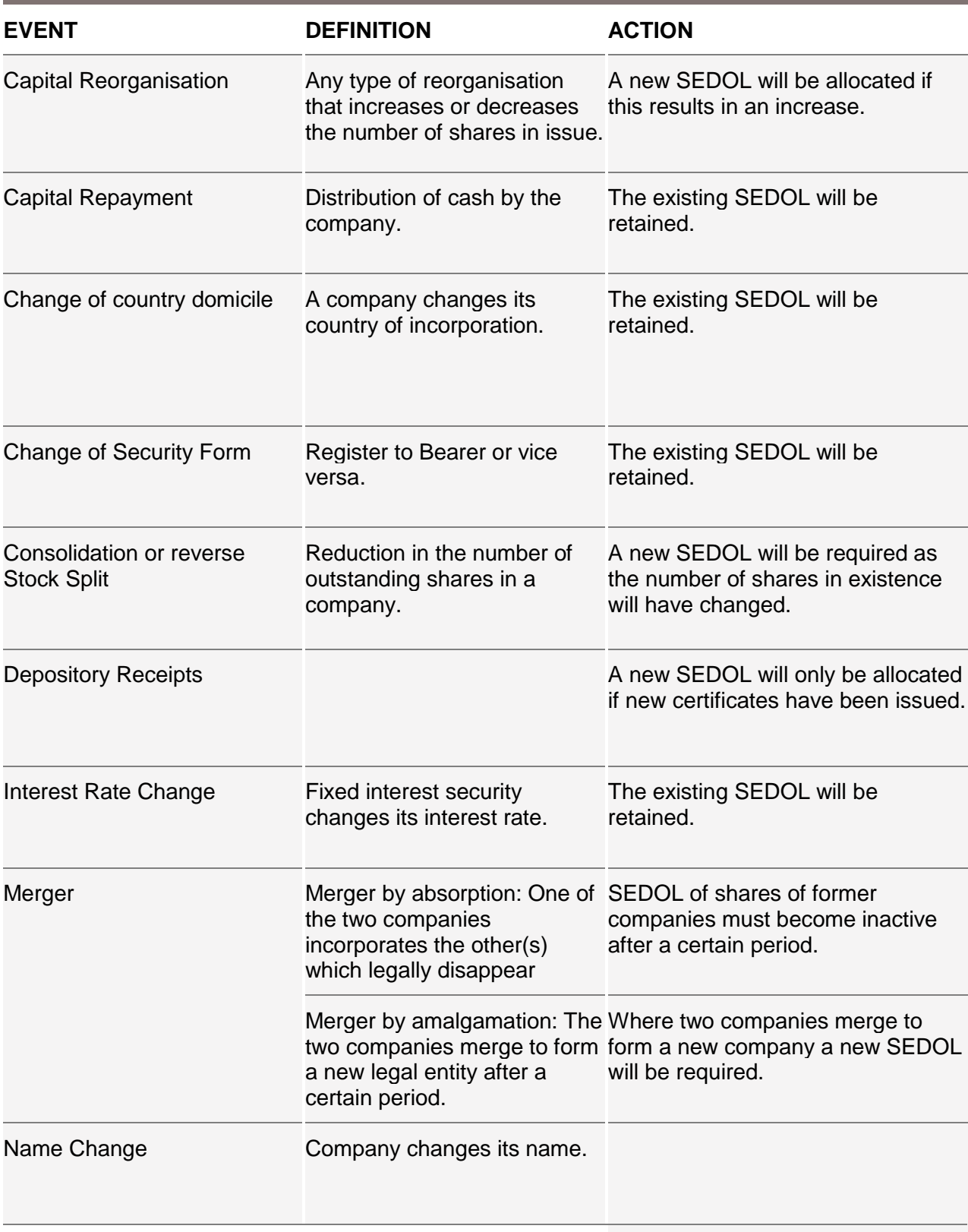

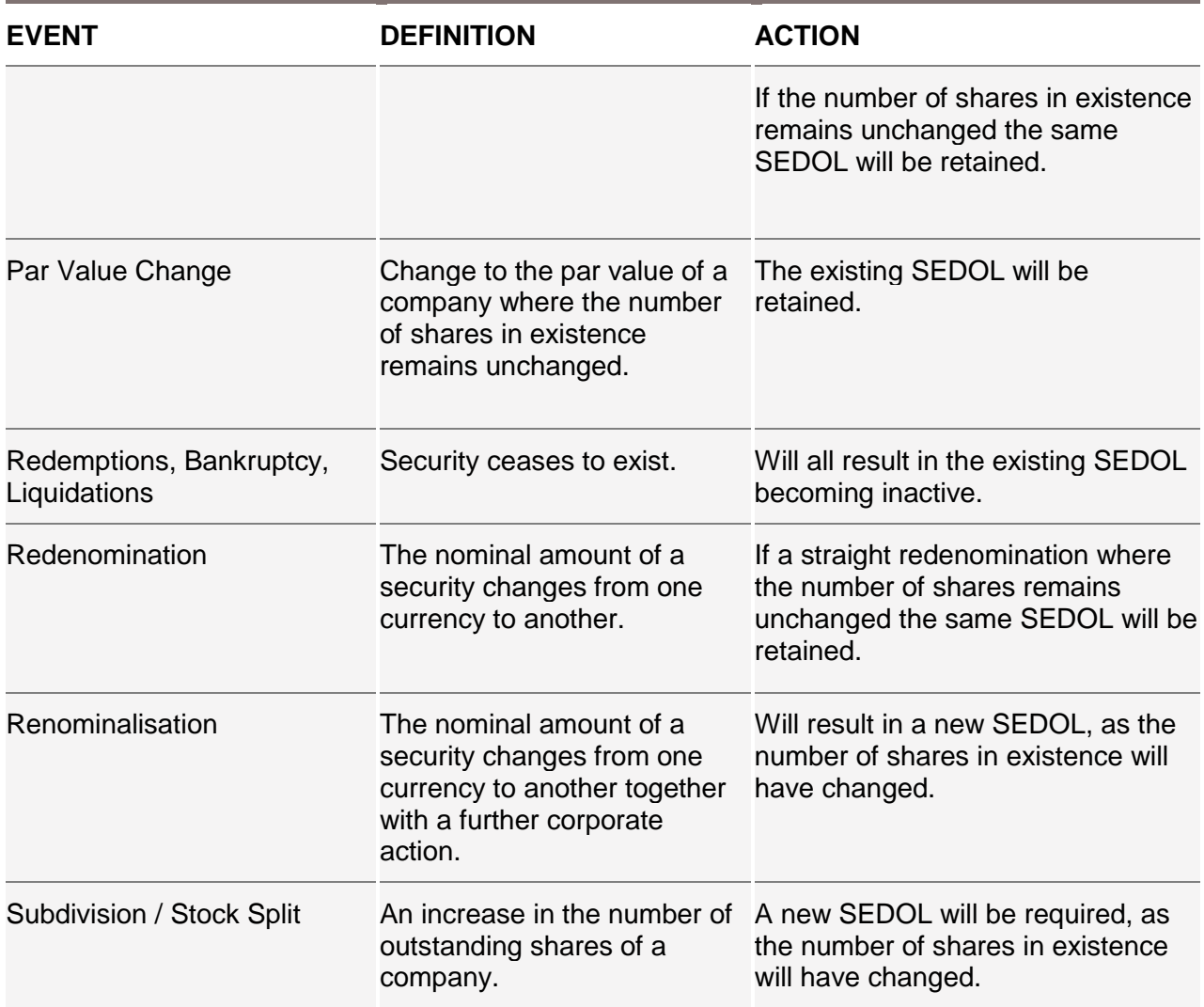

#### **Disclaimer**

#### *© 2018 London Stock Exchange plc – all rights reserved*

#### *Commercial in Confidence*

This document contains proprietary and confidential information belonging to<br>the London Stock Exchange plc("the Exchange".) By accepting this<br>document you agree that you and your company will not reproduce or<br>disclose the

Descriptions of software and systems provided by the Exchange are<br>representative and not necessarily exact. Descriptions of software may<br>represent future product plans and directions, and the existence of such<br>descriptions

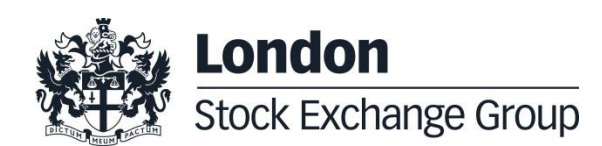